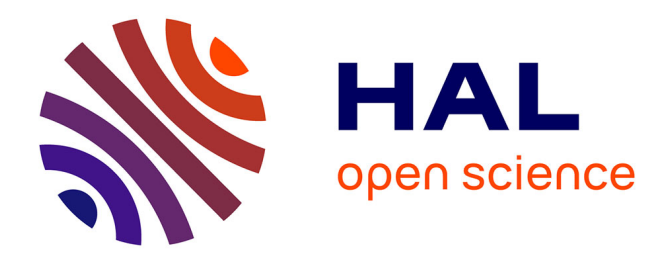

# **Simplification des maillages issus de photogrammétrie en vue de leur intégration dans des logiciels dédiés à la visite virtuelle**

Aurélien Renault

# **To cite this version:**

Aurélien Renault. Simplification des maillages issus de photogrammétrie en vue de leur intégration dans des logiciels dédiés à la visite virtuelle. Sciences de l'ingénieur [physics]. 2021. dumas-03647400

# **HAL Id: dumas-03647400 <https://dumas.ccsd.cnrs.fr/dumas-03647400>**

Submitted on 22 Apr 2022

**HAL** is a multi-disciplinary open access archive for the deposit and dissemination of scientific research documents, whether they are published or not. The documents may come from teaching and research institutions in France or abroad, or from public or private research centers.

L'archive ouverte pluridisciplinaire **HAL**, est destinée au dépôt et à la diffusion de documents scientifiques de niveau recherche, publiés ou non, émanant des établissements d'enseignement et de recherche français ou étrangers, des laboratoires publics ou privés.

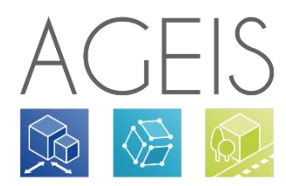

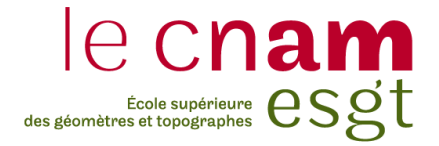

# **CONSERVATOIRE NATIONAL DES ARTS ET METIERS ECOLE SUPERIEURE DES GEOMETRES ET TOPOGRAPHES**

# **MEMOIRE**

**\_\_\_\_\_\_\_\_\_\_\_\_\_\_\_\_\_\_\_**

**présenté en vue d'obtenir**

**le DIPLOME D'INGENIEUR CNAM**

**SPECIALITE : Géomètre et Topographe**

**par**

# **Aurélien RENAULT**

**\_\_\_\_\_\_\_\_\_\_\_\_\_\_\_\_\_\_\_**

Simplification des maillages issus de photogrammétrie en vue de leur intégration dans des logiciels dédiés à la visite virtuelle

**Soutenu le 09 septembre 2021**

# **JURY**

**\_\_\_\_\_\_\_\_\_\_\_\_\_\_\_\_\_**

Madame Elisabeth SIMONETTO Président du jury Monsieur Arthur ROUSSEAUX Maître de stage Monsieur Jérôme VERDUN Enseignant référent

# **Remerciements**

En guise de préambule, je voudrais témoigner ma gratitude à toutes les personnes qui ont marqué la réalisation de ce mémoire.

Je voudrais tout d'abord grandement remercier, mon maître de stage Arthur ROUSSEAUX, Directeur du pôle 3D-BIM, pour son encadrement, sa disponibilité et ses conseils qui ont alimenté ma réflexion.

Un grand merci à l'équipe du cabinet AGEIS pour avoir répondu à toute mes questions. Je suis ravi d'avoir travaillé et de continuer à travailler en leur compagnie.

Je remercie naturellement mon professeur référent, Monsieur VERDUN, pour sa participation, ses conseils avisés ainsi que le temps qu'il a consacré au suivi de mon travail de recherche.

De plus, je souhaite exprimer toute ma gratitude à Edouard LEFEVRE, Directeur du cabinet, pour m'avoir permis de réaliser mon travail de fin d'études au sein de sa structure. Je tiens également à remercier Clémence LE BORGNE qui m'a partagé ses connaissances, accordée sa confiance et une indépendance dans l'exécution de missions.

Je voudrais exprimer toute ma reconnaissance envers les personnes avec qui j'ai partagé mes études et qui m'ont soutenu dans le cadre de mon mémoire. Un pensée particulière a tous mes amis pour les soirées, les week-end passé en leur compagnie. Je remercie notamment Julien, Florane, Alicia, Damien et Charles qui ont toujours été là pour moi pendant ces cinq mois. Enfin, ma Famille, pour leur soutien constant et leurs encouragements.

# **Liste des abréviations**

- 3D : Trois Dimensions
- ASCII : American Standard Code For Information Interchange
- BIM : Building Information Modeling
- CAO : Conception Assistée par Ordinateur
- DAO : Dessin Assisté par Ordinateur
- INRIA : Institut national de recherche en sciences et technologies du numérique
- LOD : Level of Details
- RAM : Random Access Memory

# Table des matières

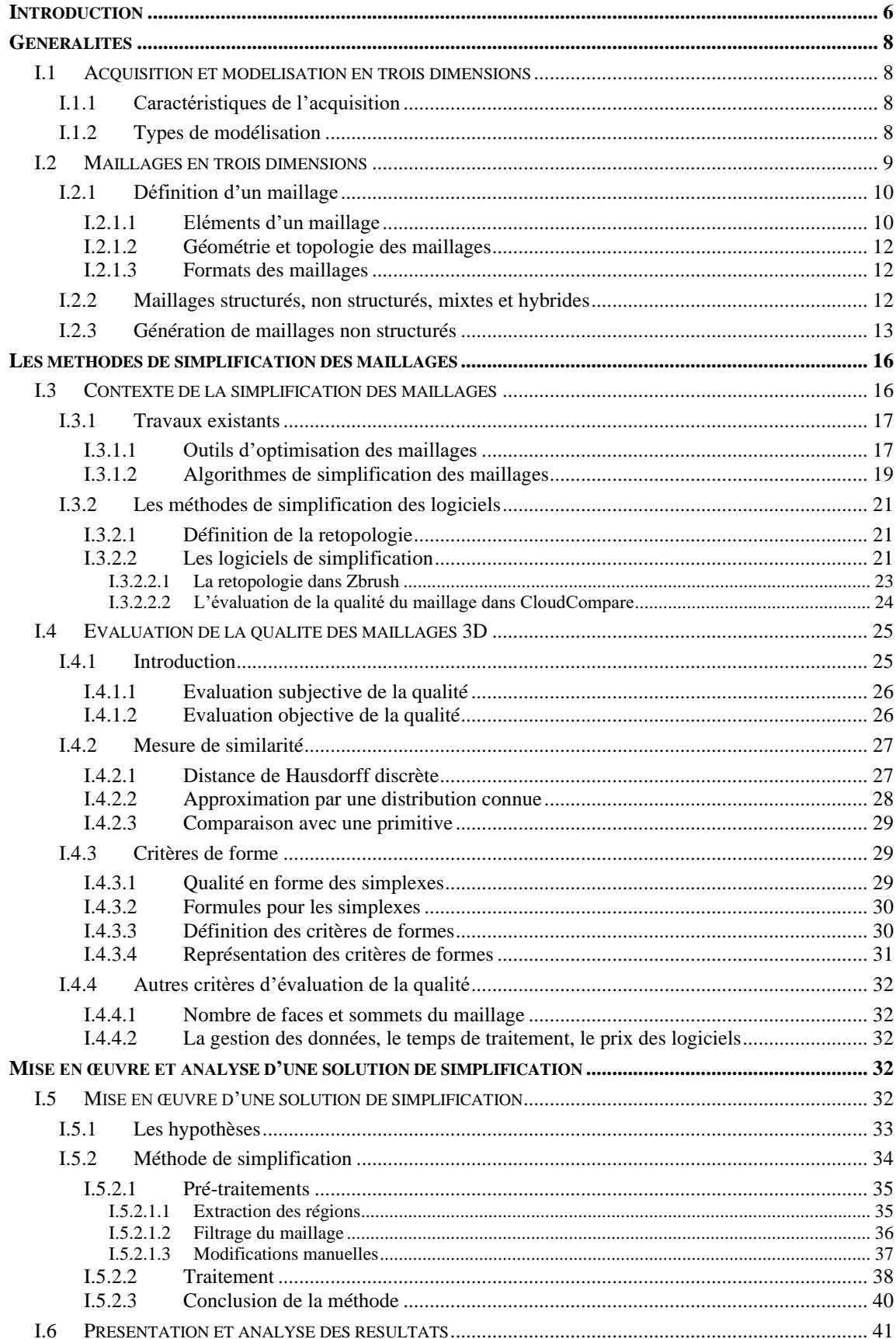

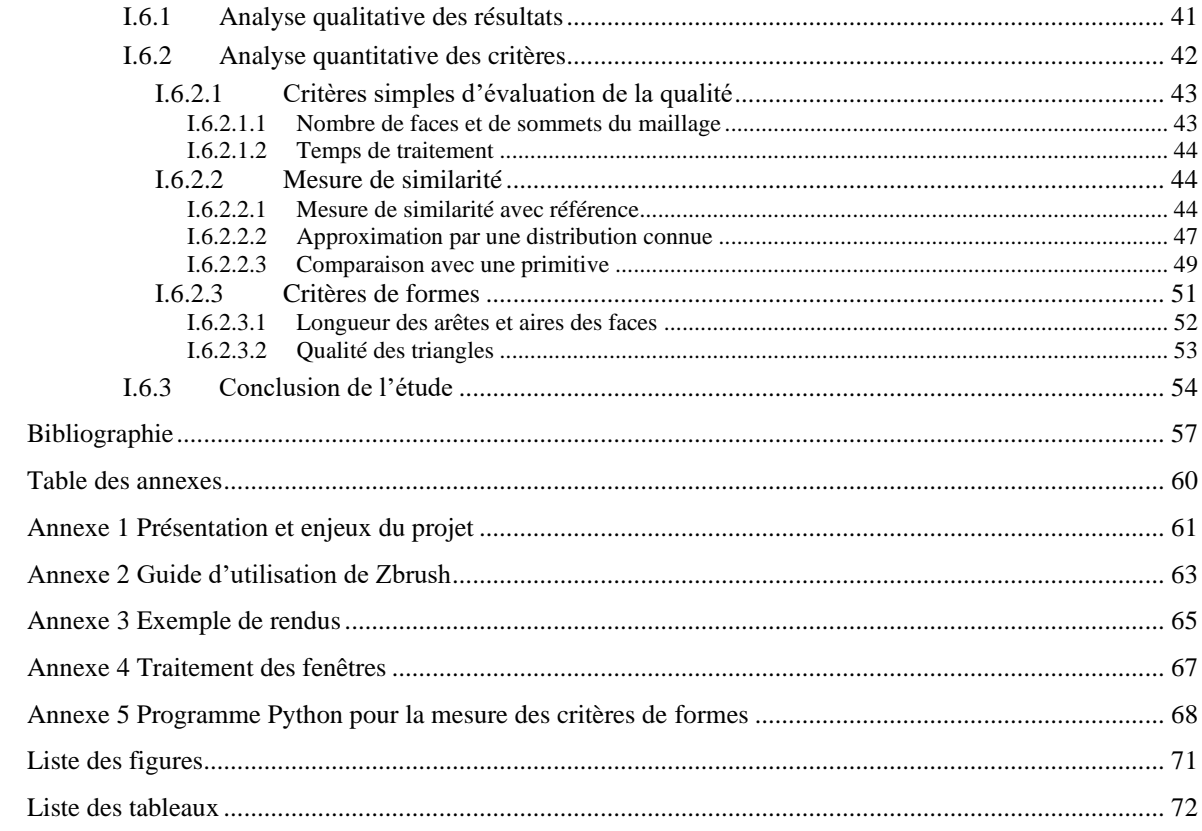

# **Introduction**

Au cours des dix dernières années, le développement des techniques d'acquisition en trois dimensions a permis la génération d'objets numériques avec une multitude de détails. Le géomètre détermine une technique d'acquisition et une précision adaptée au cahier des charges du client. Le scanner laser permet d'obtenir un nuage de points. Ces derniers ne sont pas souvent directement intégrés dans les rendus. Une étape de traitement est effectuée pour obtenir des niveaux d'informations supplémentaires en passant soit par une modélisation du projet sous forme de maquette BIM, soit par un rendu maillé avec l'application de texture par photogrammétrie<sup>1</sup>. La modélisation 3D permet de créer un modèle de l'objet physique avec l'utilisation de logiciels. Le géomètre peut être amené à modéliser des ensembles immobiliers, des monuments historiques, des bâtiments industriels ou concevoir une visite virtuelle<sup>2</sup> pour l'aménagement ou la vente du bien.

Avec l'intérêt croissant pour la modélisation en trois dimensions par photogrammétrie, les techniques de réalisation des modèles ont été améliorées et produisent des millions voire centaines de millions de polygones. Les objets complexes simulent très bien la réalité mais ont le désavantage de produire des difficultés lors de la visualisation, le traitement et le rendu. Les techniques d'acquisition 3D créent des objets avec des informations redondantes, la complexité doit donc être adaptée à chaque application. Dans le domaine du jeux vidéo et de la simulation, le rendu doit être rapide et interactif. Au contraire, dans le métier du géomètre, le modèle doit préserver les détails et caractéristiques de l'objet tout en étant facilement manipulable sur les logiciels de traitement.

Ce travail étudie la réduction de la complexité des maillages. La simplification des maillages permet de réduire la densité de ces derniers et de préserver un modèle fidèle à l'original. Les régions planes du maillage peuvent être optimisées avec moins d'éléments pour créer une version simplifiée du projet. Un exemple d'application permettra d'illustrer la méthode et servira de support pour l'analyse des résultats. On s'appuiera sur l'acquisition du château de la commune de Châteauneuf dans le département de la Côte-d'Or présentée en

<sup>&</sup>lt;sup>1</sup> La photogrammétrie consiste à mesurer un objet dans une scène en prenant des photographies ou des images numériques acquises depuis des points de vue différents.

<sup>&</sup>lt;sup>2</sup> La visite virtuelle est outil numérique permettant à l'utilisateur de naviguer interactivement dans un environnement virtuel.

Annexe<sup>3</sup>. M. Arthur ROUSSEAUX, directeur du pôle 3D-BIM a poussé le projet plus loin en réalisant une modélisation 3D par photogrammétrie du château obtenant un maillage avec une grande quantité de triangles.

Le travail de fin d'études s'inscrit dans un processus de développement de la photogrammétrie dans le cabinet avec la recherche d'une solution permettant la simplification des maillages en vue de leur intégration dans des logiciels dédiés à la visite virtuelle.

Les problématiques choisies sont les suivantes : *Quelle est la méthode à mettre en œuvre pour la simplification des maillages issus de photogrammétrie ? Comment évaluer la qualité des maillages et faciliter leur intégration dans des logiciels dédiés à la visite virtuelle ?*

La démarche scientifique proposée s'articule autour du plan suivant. Tout d'abord, le mémoire aborde des généralités sur le maillage et présente des techniques de génération de celui-ci. Dans la section suivante, les travaux antérieurs de simplification de maillage sont passés en revus. Des critères d'évaluation de la qualité du maillage sont ensuite posés. Enfin, le travail va aboutir sur l'implémentation d'une solution de simplification. Une analyse approfondie des résultats obtenus permet d'évaluer l'erreur géométrique introduite dans la simplification, la forme des éléments du maillage et de valider la méthode retenue.

<sup>3</sup> Annexe n°1 : Présentation et enjeux du projet

# **Généralités**

# **I.1 Acquisition et modélisation en trois dimensions**

# **I.1.1 Caractéristiques de l'acquisition**

Avant d'aborder les généralités et les méthodes de construction des maillages, il est nécessaire de comprendre la méthode d'acquisition des données. Les notions de base d'acquisition et de traitement des données sont reprécisées. L'acquisition d'une multitude de points échantillonnés sur un objet est effectuée par un scanner laser. Un point est une entité géométrique définie par trois coordonnées X, Y et Z déterminant une position dans l'espace. Un nuage de points est composé d'un ensemble de points distincts qui représentent l'enveloppe d'un objet [LANDES et al., 2011][HOUVET, 2018]. En complément de la technique de lasergrammétrie<sup>4</sup>, il est possible d'acquérir des photographies selon des points de vue différents. Ces photographies permettent de reconstituer les dimensions et les volumes des objets par la technique de la photogrammétrie. Un appareil photo numérique est utilisé pour les prises de vues au sol suivant des paramètres d'acquisitions définis. Le drone permet d'effectuer des actions complémentaires de photogrammétrie aérienne et d'accéder à des lieux non visibles ou difficiles d'accès. Il est ainsi possible de réaliser la phase de modélisation à partir du nuage de points et des photographies.

# **I.1.2 Types de modélisation**

La modélisation est une technique de représentation d'un objet en trois dimensions à partir du nuage de points. [OVREIU, 2012] montre que la modélisation d'un objet peut être réalisée en utilisant une représentation surfacique ou volumique. En représentation surfacique, un objet solide 3D est représenté par une surface 2D sans information à l'intérieur de l'objet. En représentation volumique, l'intérieur de l'objet est représenté avec des informations sur la structure. Le rendu restant visuel, le mémoire s'appuie uniquement sur les informations de surfaces formant l'enveloppe extérieure de l'objet. Pour représenter la

<sup>4</sup> <sup>4</sup> La lasergrammétrie est la technique d'acquisition utilisée pour générer un nuage de points de l'objet mesuré et est applicable dans les différents domaines de relevés terrestres.

surface d'un objet 3D, il existe trois catégories de représentation : paramétrique, géométrique ou polygonale.

#### Modélisation paramétrique

La représentation paramétrique est la cartographie d'un domaine à travers une fonction paramétrique. Les modèles paramétriques utilisent une composition de modélisation basée sur des caractéristiques de solides ou de surfaces pour manipuler les attributs du modèle. Les attributs liés peuvent modifier automatiquement leur valeur. Il est possible de définir des classes de formes pour décomposer et détecter les objets du modèle. La détermination de la position d'un point sur un volume est difficile dans cette représentation. La génération d'une fonction paramétrique est aussi complexe.

# Modélisation géométrique

La représentation géométrique est la description de forme avec la résolution d'équations mathématiques. Des primitives<sup>5</sup> géométriques sont utilisées pour représenter le nuage de points. Cette méthode modélise correctement les objets simples mais n'est pas adaptée pour les surfaces plus complexes.

#### Modélisation polygonale

La dernière méthode, la représentation polygonale appelée *maillage*, est la méthode la plus utilisée pour sa facilité de mise en place et de correspondance géométrique. Le traitement est certes plus technique qu'une modélisation géométrique mais offre de nombreuses possibilités de simplifications.

# **I.2 Maillages en trois dimensions**

Il existe de nombreux livres, mémoires et articles scientifiques traitant de la notion de maillage. L'objectif de cette section n'est pas de faire une analyse détaillée de la notion mais de réaliser une synthèse des types de maillage et des méthodes de génération de

<sup>5</sup> Les primitives sont un type particulier de maillage. Elles sont composées de formes géométriques simples tels que des cercles, des surfaces planes ou des cubes, pyramides. Les primitives sont décrites par des paramètres (rayon, hauteur, etc).

maillage en lien avec le mémoire. On aboutira sur une présentation des travaux existants portant sur les problèmes de simplification des maillages. La section s'appuie sur les livres de [FREY, GEORGE, 1999], [GEORGE, 2001], sur la thèse de [OVREIU, 2012], et l'article de revue [OWEN, 1998].

## **I.2.1 Définition d'un maillage**

Les technologies de maillage ont été énormément étudiées dans des conférences, des articles et des livres. Le maillage, *mesh* en anglais, est une structure de données géométriques qui permet la représentation d'une surface d'un objet en trois dimensions par un ensemble de polygones selon [OVREIU, 2012] et [POUX, 2021]. Il est possible d'appliquer une texture sur le maillage avec des photographies.

La figure n<sup>o</sup>1 illustre un maillage constitué de sommets (*rouge*) reliés par des arêtes (*vert*) formant des faces ( *bleu*)

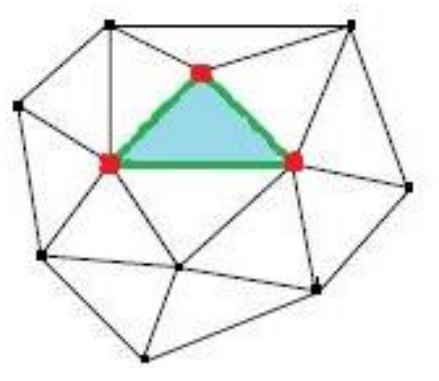

Figure 1 : Maillage d'une surface, source : KUATE, 2009

## **I.2.1.1 Eléments d'un maillage**

Le maillage simple le plus courant est appelé « maillage triangulaire » en deux dimensions ou « maillage tétraédrique » en trois dimensions (cf. figure n°2). Les faces du maillage sont des triangles (2D) ou des tétraèdres (3D). Les points de l'espace représentent les sommets (*vertices*). Les connexions entre deux sommets sont les arêtes (*edges*). Les faces (*faces*) sont des triangles appartenant au maillage constitué chacun de trois sommets et de trois arêtes. Le triangle est plat et convexe, il peut être facilement projeté sur un plan [MESBAH, BRAHIMI, 2013].

Un maillage est appelé « maillage quadrilatéral » en deux dimensions ou « maillage hexaédrique » en trois dimensions lorsque les faces du maillage sont des quadrilatères (2D)

ou des hexaèdres (3D) (cf. figure n°2). L'hexaèdre est un volume à six faces. Les méthodes de génération et de traitement des maillages quadrilatéraux ou hexaédriques ont été améliorées au cours des dernières années. Ils sont souvent obtenus grâce à des techniques d'optimisation des maillages et produisent des représentations plus compactes. Ces maillages produisent moins d'éléments que de tétraèdres avec un même nombre de sommets. Les maillages hexaédriques sont utilisés dans les applications graphiques comme la CAO ou dans l'animation. Toutefois, un quadrilatère n'est pas forcément plat et peut être non convexe. Les propriétés des quadrilatères les rendent plus difficiles à manipuler que les triangles. Les maillages hexaédriques ne sont généralement pas simples, et ne seront pas traités. Les algorithmes de génération de maillage se prêtent plus facilement sur des maillages triangulaires ou tétraédriques.

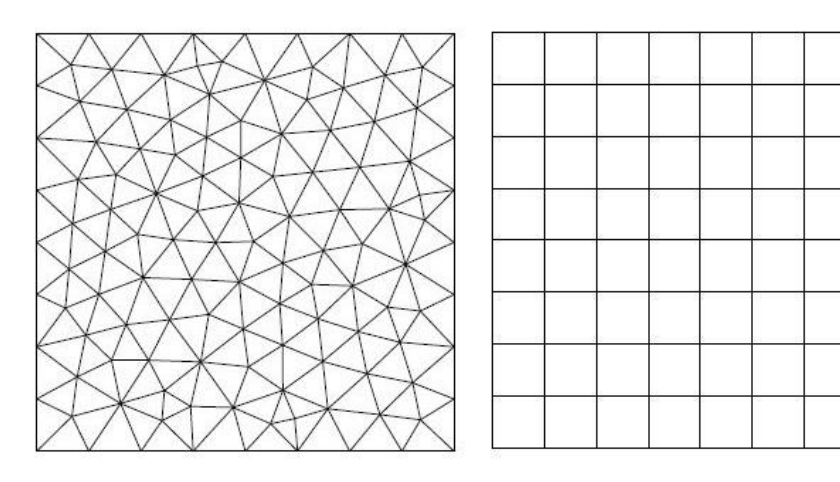

Figure 2 : Maillage triangulaire (à gauche) et maillage quadrilatéral (à droite), source : ARTIOLI et .al, 2019

# Les simplexes

Il est nécessaire d'introduire le terme de simplexe dans la suite de la réflexion pour généraliser le triangle à une dimension quelconque. Les simplexes sont les éléments d'un maillage qui ont le nombre minimal de sommets. Par exemple, les simplexes sont appelés triangles en deux dimensions. Un triangle est défini comme dégénéré si ses sommets sont coplanaires, colinéaires ou confondus. Le terme coplanaire signifie que tous les sommets sont situés dans un même plan. Le terme colinéaire signifie qu'il existe un scalaire entre deux vecteurs du triangle. Un élément dégénéré n'est plus considéré comme un simplexe. La mesure d'un simplexe est son aire en 2D et son volume en 3D. [J. DOMPIERRE, P. LABBE, M-G.VALLET, F. GUIBAULT, R. CAMARERO, 2001]

## **I.2.1.2 Géométrie et topologie des maillages**

D'après [GRUNBERG, 2006], un maillage est défini par sa géométrie et sa topologie. La géométrie du maillage est donnée par les coordonnées des sommets, les surfaces et les courbes. La topologie correspond à la connectivité entre les sommets et aux relations de voisinage des éléments constitutifs du maillage.

Un maillage est dit conforme lorsque l'intersection de deux éléments distincts du maillage est soit l'ensemble vide, soit un sommet, soit une arête, soit une face commune aux deux éléments en question. Un maillage non conforme peut par exemple posséder un sommet situé sur une arête [FREY P. J., GEORGE P.-L., 1999].

# **I.2.1.3 Formats des maillages**

Les maillages sont des structures très utilisées qui sont stockées sous de nombreux formats, les plus courants sont :

.PLY : format de stockage des données issues de scanner laser 3D ;

.DXF : format de fichier permettant d'échanger des fichiers DAO, CAO (créé par Autocad) ; .OBJ : format contenant des informations sur les sommets pour représenter un maillage 3D. La normale à la surface et une coordonnée  $UV^6$  pour la texture sont aussi stockés ; .STL : format utilisé dans les logiciels pour l'impression 3D stéréolithographique<sup>7</sup>, décrivant la géométrie de surface d'un objet 3D mais ne donnant pas d'information sur la texture.

Le choix du format de fichier répond à un besoin de minimisation des conversions de fichiers et à une description exhaustive du modèle.

#### **I.2.2 Maillages structurés, non structurés, mixtes et hybrides**

Les maillages se rangent en trois grandes classes selon leur type de connectivité : les maillages structurés, non structurés et les maillages mixtes / hybrides. Il faut choisir le type de maillage à utiliser suivant la géométrie à mailler pour obtenir les résultats désirés.

<sup>6</sup> Coordonnée UV : projection d'une texture d'une image en 2D sur la surface d'un modèle en 3D. U et V correspondent aux axes de la texture 2D.

<sup>7</sup> Stéréolithographie : technique d'impression d'objets solides à partir d'un modèle numérique.

#### Maillages structurés

Les maillages structurés ont un motif à connectivité fixe, ce qui signifie que chaque sommet possède le même nombre de voisins et que ceux-ci peuvent être retrouvés sans stocker l'information d'après [MOREAU, 2014]. Ce type de maillage peut être appelé une grille (*grid*). Ils permettent de mailler une géométrie simple et de la transformer pour obtenir une géométrie voulue.

#### Maillages non structurés

Les maillages non-structurés ont des connectivités qui ne suivent aucun motif et qui doivent être stockées (cf. figure 3). Pour les géométries complexes, les maillages non-structurés permettent de contrôler la concentration des mailles en fonction de la nature des données. Selon [GRUNBERG, 2006], il existe différentes méthodes pour générer des maillages non structurés et qui sont définies dans la partie I.2.3. Un maillage non structuré est composé de simplexes (triangles, quadrilatères en 2D ou d'autres formes géométriques).

Figure 3 : Maillage non structurés composé de triangles, source : LAMARQUE, 2007

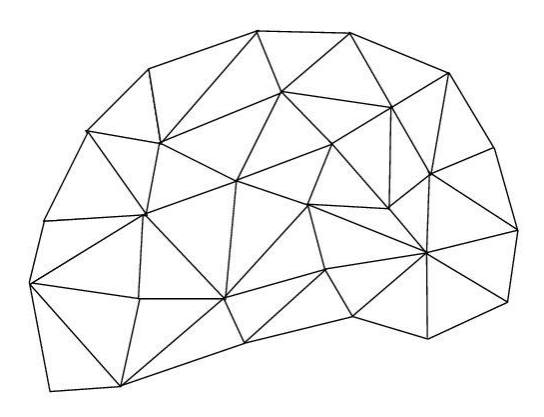

### Maillages mixtes ou hybrides

Les maillages mixtes contiennent à la fois des éléments structurés et non structurés. Le raccord entre les zones structurées et non structurées peut être fait à des points coïncidents ou non coïncidents [COLLIN, DOBRZYNSKI, 2016]. Les maillages hybrides comprennent des éléments de dimensions différentes [FREY, GEORGE, 1999]. Les maillages mixtes ou hybrides n'ont majoritairement pas été développés dans les logiciels de traitement.

# **I.2.3 Génération de maillages non structurés**

On remarque que pour construire un maillage, il n'est plus strictement nécessaire de connaître les techniques de construction utilisées. Les logiciels permettent d'obtenir la génération d'un maillage. En revanche, pour obtenir des résultats pertinents et les comprendre, il est clair qu'il s'avère nécessaire de posséder au moins quelques connaissances des technologies de maillage.

Le maillage est construit dans un but précis en répondant à un problème de qualité et d'optimalité selon la solution à calculer. On peut définir un maillage comme de bonne qualité si la solution obtenue l'est également. Un maillage est optimum lorsque la taille du maillage est minimale, assurant un faible coût de calcul [FREY, GEORGE, 1999]. Les maillages non structurés sont, en général, plus efficaces que les maillages structurés pour représenter les géométries complexes et plus souples pour répondre aux requêtes d'adaptation du maillage.

L'objectif de cette section est d'introduire les méthodes communes de génération de maillages triangulaires ou tétraédriques non structurés. Il existe deux moyens de subdivision d'une surface en éléments. Il est possible soit de remplir une zone non maillée par des éléments, soit de modifier un maillage existant [GEORGE, 2001].

## Méthode par Front Avançant

La *méthode par front avançant* est une famille d'algorithmes qui consiste à construire les éléments en avançant progressivement vers l'intérieur de la surface à trianguler. Le front avance pour introduire de nouveaux éléments dans la zone non maillée. Il est constitué d'arêtes pour les maillages surfaciques et de triangles pour les maillages volumiques. Il est donc nécessaire de contrôler que les triangles ne se chevauchent pas lors de l'avancée des fronts opposés. Le processus se répète jusqu'à vider le front. La figure n°4 montre un exemple de construction d'un maillage sur un rectangle en deux dimensions [OWEN, 1998] [MOREAU, 2014].

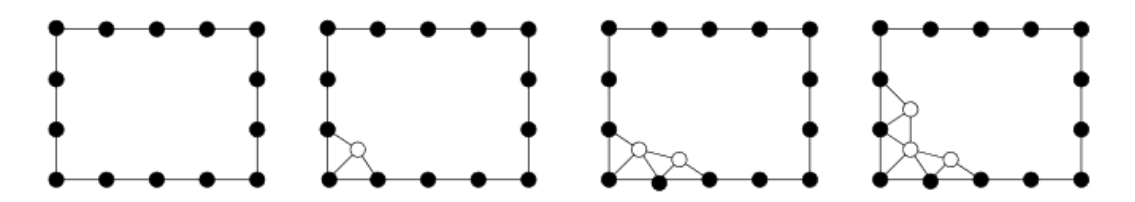

Figure 4 : Construction d'un maillage avec la méthode frontale pour un rectangle, Source : GRUNBERG 2006

#### Méthode de Delaunay-Voronoï

La *méthode de Delaunay-Voronoï* génère des maillages à partir d'un nuage de points constitués de simplexes, c'est-à-dire des triangles en 2D ou des tétraèdres en 3D. Le diagramme de Voronoï représente la décomposition d'un espace métrique en un ensemble de cellules. Ce diagramme est le dual de la triangulation de Delaunay. La triangulation de Delaunay est basée sur la notion de distance. Le critère de Delaunay énonce que tout nœud ne doit pas être contenu dans la circonférence d'un simplexe du maillage [OWEN, 1998]. La triangulation est dite de Delaunay si le critère de Delaunay est satisfait par l'ensemble des simplexes de la triangulation. La sphère circonscrite<sup>8</sup> à un simplexe doit être définie. Cette triangulation est suivie d'un raffinement<sup>9</sup> ajoutant de nouveaux sommets, dits points intérieurs. Une application du critère est décrite en deux dimensions sur la figure n°5. Les cercles des simplexes de l'illustration (c) ne contiennent pas les nœuds des autres simplexes, le critère est respecté.

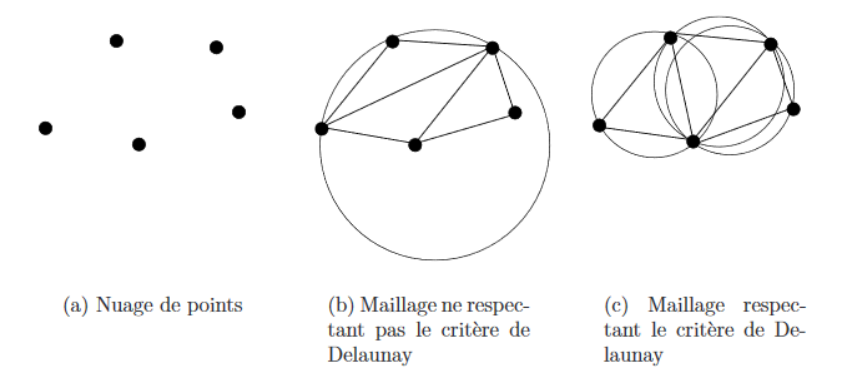

Figure 5 : Construction d'un maillage avec la méthode de Delaunay-Voronoï, Source : GRUNBERG 2006

Le critère est vérifié numériquement en affirmant que le rayon du cercle circonscrit au simplexe est inférieur à la distance entre le point et le centre du cercle. L'approche consiste ensuite à mailler la limite de la géométrie. Les nœuds frontières sont ensuite triangulés avec le critère de Delaunay et insérés dans le maillage existant tout en respectant le critère. La méthode est technique puisqu'il faut constamment vérifier le critère pendant la génération du maillage. Elle nécessite donc l'implémentation d'un algorithme robuste et rapide.

<sup>8</sup> Sphère circonscrite : sphère englobant une forme donnée.

<sup>9</sup> Raffinement : C'est une technique qui produit de nouveaux sommets dans les parties où il est nécessaire d'avoir un maillage plus fin.

#### Méthode de décomposition spatiale

La *méthode de décomposition spatiale* utilise une grille constituée de cellules correspondant à des parties du modèle. Les cellules coupant la frontière de l'objet sont subdivisées de manière récursive jusqu'à obtenir la résolution souhaitée avec un critère d'arrêt. La génération est réalisée avec l'exploitation de quadtrees pour les maillages surfaciques et d'octrees pour les maillages volumiques. La figure n°6 montre un exemple de génération en quadtrees.

Figure 6 : Construction du maillage par la méthode des quadtrees pour un objet 2D, Source : GRUNBERG 2006

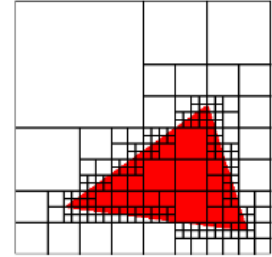

Ces algorithmes créent une boîte englobante et un arbre par rapport au critère géométrique. Le maillage est généré à partir de ces éléments [GRUNBERG, 2006]. Une différence d'un niveau de subdivision est fixée entre les cellules adjacentes pour équilibrer l'arbre et pour éviter que les dimensions des éléments changent radicalement [OWEN, 1998]. La méthode est rapide à implémenter, cependant elle a tendance à générer un grand nombre d'éléments et d'ajouter nécessairement des étapes d'optimisations.

# **Les méthodes de simplification des maillages**

# **I.3 Contexte de la simplification des maillages**

Pendant la génération du maillage, il n'est pas toujours possible de spécifier une qualité différente suivant les éléments à mailler. Les méthodes de génération de maillage possèdent des fonctions d'optimisation en fin de processus mais qui s'appliquent souvent à l'ensemble du maillage. Il est donc nécessaire de passer par des étapes de post-traitement pour obtenir un maillage optimal. L'optimisation consiste à réaliser des opérations sur le maillage en fonction de critères définis. L'optimisation permet plus spécifiquement d'adapter le rendu au cours du processus de réalisation. La simplification de maillage est une application particulière d'optimisation [FREY, GEORGE, 1999].

Le sujet de la simplification de maillage triangulaire ou tétraédrique apparaît en 1976 lorsque James Clark introduit le terme de niveau de détails (*Level of Detail*). Le LOD est une technique qui définit des niveaux de détails suivant l'objet à représenter dans une modélisation 3D en temps réel. Depuis cette date de nombreux algorithmes de simplification polygonale ont été proposés. Les algorithmes permettent de trouver un maillage de plus faible complexité géométrique possible. Un modèle plus léger permet d'avoir un traitement plus rapide et fluide. Les fichiers vont pouvoir être partagés et traités plus facilement [ALGORRI, 1995]. Le niveau de détail ne doit pas dépasser le niveau visible à l'œil humain ou le niveau de précision demandé par le client. La diminution du nombre de simplexes d'un maillage va entraîner une modification de la surface représentée et rendre les surfaces moins lisses. L'objectif est de trouver un compromis pour représenter les détails du modèle avec une taille de fichier suffisamment petite [GEORGE et al., 2015]. La simplification des maillages d'un projet facilite son intégration dans des logiciels dédiés à la visite virtuelle.

## **I.3.1 Travaux existants**

#### **I.3.1.1 Outils d'optimisation des maillages**

Les méthodes d'optimisation de maillage de surfaces sont classées par leur relation aux données originales. On retrouve dans la littérature deux catégories d'optimisation : optimisation de nature géométrique et topologique.

# Optimisation géométrique

Les outils qui maintiennent la connectivité du maillage, c'est-à-dire qui agissent sur la position des sommets sont de nature géométrique. Cette catégorie regroupe les méthodes de déplacement de sommets tout en restant sur la surface. Ces procédures impliquent une forme de processus itératif pour repositionner les nœuds [OWEN, 1998].

- La méthode du *bougé de points* consiste à déplacer un point vers un autre point. On s'approche de la position optimale en introduisant un point auxiliaire. Le nouveau sommet est reporté sur la surface avec un support géométrique [FREY, GEORGE, 1999]. La méthode s'écrit :  $P^* = \frac{1}{n}$  $\frac{1}{n}\sum_{j=1}^{n} Pj$  avec P<sup>\*</sup> : le point auxiliaire et Pj : le point déplacé.

- La méthode du *lissage basé sur la qualité* applique des poids  $\alpha$ *j* aux sommets Pj<sup>\*</sup>. Cette technique mesure la qualité des éléments entourant le nœud et tente d'optimiser en calculant le gradient local de la qualité de l'élément par rapport à l'emplacement du nœud. La qualité de simplification de maillage obtenue est supérieure mais le temps de calcul est excessif [OWEN, 1998].
- La méthode du *lissage basé sur les longueurs d'arêtes* permet d'obtenir des arêtes de longueur unité pour les arêtes incidentes aux sommets Pj\*.

# Optimisation topologique

Cette catégorie regroupe les outils d'optimisation préservant les positions des sommets et apportant des modifications locales aux connectivités des éléments, qui sont de nature topologique. Les optimisations topologiques peuvent être combinées au lissage pour améliorer la qualité.

- La *bascule d'arête* est une opération qui consiste à changer l'arête partagée par deux simplexes adjacents. La permutation est retenue lorsqu'elle s'approche au mieux de la surface. Les bascules permettent d'optimiser le maillage ou constituent une étape d'un processus général de simplification. Il s'agit de la principale méthode utilisée dans la simplification par décimation.
- La *relaxation du degré* est une opération permettant de modifier les degrés des sommets avec des opérateurs topologiques pour obtenir un degré optimal. "Le degré d'un sommet d'un maillage est le nombre d'arêtes incidentes en ce point" [FREY, GEORGE, 1999].
- La *réduction d'arête* (*Edge collapse*) est une opération consistant à remplacer une arête  $\alpha\beta$  par un point A. On remarque trois configurations différentes, le sommet  $\alpha$ est fusionné avec  $\beta$ , le sommet  $\beta$  est fusionné avec  $\alpha$  ou les sommets sont fusionnées en un point A au milieu de l'arête initiale [FREY, GEORGE, 1999]. Le dernier cas est illustré sur la figure n°7.

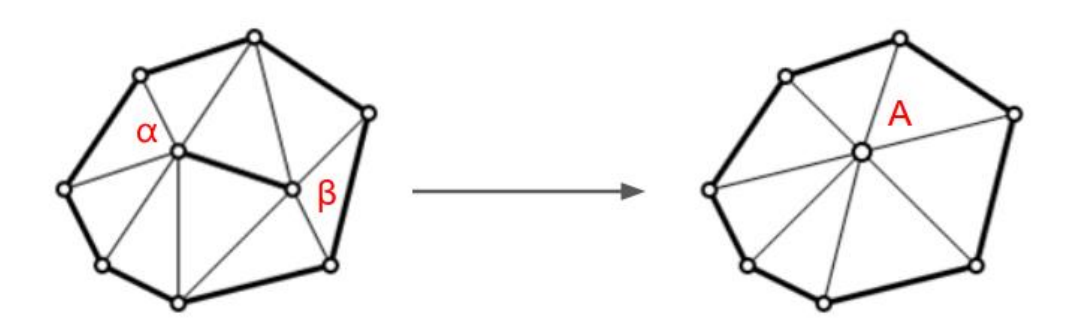

Figure 7 : Effondrement de l'arête  $\alpha\beta$  et création d'un nouveau point A, source : GRUNBERG, 2006

Les stratégies d'optimisation du maillage sont appliquées seules ou par combinaison de méthode dans les algorithmes de simplification de maillage. La modification est appliquée si la configuration finale est améliorée par rapport à la qualité initiale. Les opérateurs d'optimisation peuvent aussi être appliqués à des entités locales du maillage.

# **I.3.1.2 Algorithmes de simplification des maillages**

Cette partie est un état de l'art des algorithmes de simplification de maillage. Les logiciels s'appuient sur ces algorithmes pendant le traitement du maillage. L'ensemble des références sont citées par [NUGUES, 2015] dans son étude sur la simplification de maillage.

L'algorithme de [HINKER, HANSEN, 1993] élimine les polygones coplanaires et les remplace par des polygones plus simples. L'algorithme de [KALVIN, TAYLOR, 1994] forme des superfacettes<sup>10</sup> sur le modèle original. L'algorithme de [VARSHNEY, 1994] fonctionne avec une enveloppe intérieure et extérieure pour conserver la topologie globale. L'algorithme de [HAMANN, 1994] applique un poids à chaque triangle du modèle original en fonction de leur courbure. Les régions à faible courbure sont simplifiées en fonction d'un pourcentage de simplification. L'algorithme de [ROSSIGNAC, BORREL, 1992] attribue un poids à chaque sommet et réalise une décimation sur les sommets où le poids est le plus faible. La topologie du modèle n'est pas respectée mais l'algorithme s'avère rapide et efficace. Pour ces deux derniers algorithmes, une tolérance est définie par l'utilisateur pour

<sup>&</sup>lt;sup>10</sup> Superfacettes : Ce sont les résultats d'une segmentation de la surface du maillage en régions en préservant les frontières avec le modèle cible

obtenir un modèle simplifié à une distance du modèle original. Ces algorithmes de simplification des maillages peuvent être regroupés en trois ensembles : le rééchantillonnage, la subdivision adaptative et la décimation.

Le *ré-échantillonnage* consiste à créer de nouveaux sommets aléatoirement sur la surface du maillage et à les déplacer sur les régions de plus forte courbure. Le nombre de points à créer est contrôlé par l'utilisateur avec un degré d'échantillonnage. Les sommets d'origine sont supprimés et un maillage est construit avec les nouveaux sommets [MESBAH, BRAHIMI, 2013].

La *subdivision adaptative* se réalise à partir d'un modèle simple tel qu'une primitive. Les polygones sont subdivisés de manière itérative pour apporter des détails à chaque région. Le modèle simplifié va se rapprocher au maximum du modèle original en suivant un degré de correspondance fixé par l'utilisateur [ERIKSON, 1996].

La *décimation* se base sur la suppression géométrique. Il s'agit d'un outil de nature topologique apportant des modifications locales au maillage. Les opérations de suppression géométrique du maillage peuvent porter sur les sommets, les arêtes, ou les faces.

La figure n°8 montre un exemple de décimation de sommets. La fonction classe les sommets suivant leur topologie, leur géométrie et la précision nécessaire. Les sommets qui ne respectent pas une distance d'approximation au modèle original sont supprimés. Les faces incidentes le sont aussi. Les trous sont retriangulés et la suppression des éléments est réalisée itérativement jusqu'à atteindre un taux de simplification fixé par l'utilisateur [MESBAH, BRAHIMI, 2013].

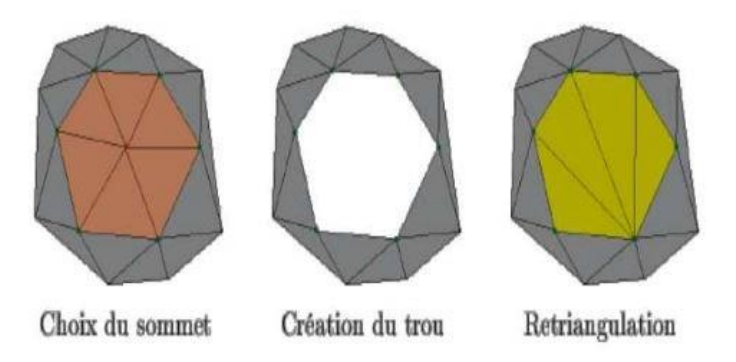

Figure 8 : Illustration de la décimation de sommets, Source : MESBAH, BRAHIMI, 2013

## **I.3.2 Les méthodes de simplification des logiciels**

## **I.3.2.1 Définition de la retopologie**

Les logiciels de simplification de maillage s'appuient sur le principe de la retopologie. La retopologie est le processus de création d'une nouvelle topologie, basée sur une surface de référence, qui affine l'armature (*wireframe* en anglais) du modèle. La retopologie permet la conversion d'un modèle haute résolution en un modèle simplifié. Le maillage avec un faible nombre de polygones peut être superposé au maillage de haute résolution. Dans les jeux vidéo, plusieurs versions de modèle sont générées puisque les rendus en temps réel ne peuvent pas gérer un grand nombre de polygones. Les modèles sont interchangés lorsque l'utilisateur s'approche ou s'éloigne de l'objet. Par exemple, le maillage de haute résolution est affiché lors du zoom sur un objet de l'utilisateur. Une bonne topologie peut permettre de placer les coutures d'un modèle aux endroits idéaux et d'utiliser les coordonnées pour aider le processus de texturation. Pour un projet de grande envergure, la retopologie améliore grandement le modèle et le flux de travail. La puissance de calcul économisée peut engendrer un gain de temps sur les prochains traitements, faciliter la visualisation sur les logiciels et ouvrir la possibilité de créer un environnement plus complexe [PETTY, 2021].

## **I.3.2.2 Les logiciels de simplification**

Il existe sur le marché de nombreux logiciels de simplification de maillage. Les principaux logiciels sont présentés dans le Tableau n°1. La comparaison de ces derniers s'appuie sur la configuration, l'ergonomie et la licence. Les fonctions de simplification du maillage sont testées et prises en compte.

- Configuration : C'est la gestion de la quantité de données et la puissance de l'ordinateur nécessaire
- Ergonomie : C'est la prise en main et l'interface du logiciel
- Licence : C'est le prix de la licence : faible ou gratuit (<  $1000\text{E}$ ), moyen (1000-4000€), élevé (> 4000€)

| Logiciels $\setminus$<br>Critères | Configuration               | Ergonomie                    | Licence                                          | Commentaires                                                                                |
|-----------------------------------|-----------------------------|------------------------------|--------------------------------------------------|---------------------------------------------------------------------------------------------|
| Meshlab                           | $\circ$ (Mauvaise)          | O <sub>O</sub><br>(Moyenne)  | $000$ (open-<br>source)                          | Beaucoup d'algorithmes de<br>traitements, édition de<br>maillage, logiciel instable         |
| Reality<br>Capture                | $\circ \circ \circ$ (Bonne) |                              | $\circ$<br>000 (Bonne) (commerciale<br>$e$ levé) | Vélocité du logiciel, beaucoup<br>de recouvrement                                           |
| Zbrush                            | O <sub>O</sub><br>(Moyenne) | $\circ$<br>(Moyenne)         | O <sub>O</sub><br>(commerciale<br>faible)        | Modélisation, simplification,<br>texturation et rendu                                       |
| MeshMixer                         | $\circ$ (Mauvaise)          | $\overline{O}O$<br>(Moyenne) | $\circ \circ \circ$ (open-<br>source)            | Possibilité de segmenter en<br>régions, de simplification du<br>maillage, logiciel instable |

Tableau 1 : Comparaison des logiciels de simplification

Les modèles peuvent facilement atteindre plusieurs millions voire milliards de faces. Les logiciels doivent pouvoir gérer de grande quantité de données. Les logiciels gratuits *Meshlab* et *Meshmixer* ont été écartés puisqu'ils ne sont pas en mesure de gérer de grande quantité de données. Un maillage de plus d'un million de faces fait planter les logiciels pendant le traitement. Le logiciel *Reality Capture*<sup>11</sup> est au contraire un logiciel très performant et robuste. Il a une fonction pour la réduction de la complexité du maillage (*Simplify tool)*  mais qui possède très peu de paramètres. De plus, la licence est très onéreuse. Il a donc été choisi de travailler sur le logiciel payant *Zbrush* puisqu'il permet de gérer le flux de données et possède divers outils de simplification de maillage. Les fichiers en sortie sont compatibles avec la plupart des autres logiciels de traitement. Le maillage peut ensuite être importé dans le logiciel CloudCompare. Ce dernier permet de générer des rendus visuels et des statistiques sur la qualité du maillage. Quelques outils du logiciel Zbrush sont détaillés en Annexe<sup>12</sup>.

<sup>&</sup>lt;sup>11</sup> Reality Capture est un logiciel de photogrammétrie qui permet la création de modèles 3D à partir de photos ou de scan 3D. Il est possible d'importer ces données pour en créer des maillages 3D texturés et des scènes de réalité virtuelle.

<sup>12</sup> Annexe n°2 : Guide d'utilisation des logiciels

## *I.3.2.2.1 La retopologie dans Zbrush*

Zbrush est un logiciel de modélisation 3D développé par Pixologic en 1999 et utilisant les « *Pixols* », des pixels en 3D. Il est utilisé comme outil de modélisation polygonale pour créer des modèles par exemple dans le domaine des jeux vidéo. Le logiciel a de nombreuses fonctions et permet de réaliser de rapides traitements sur les maillages avec une grande quantité de données. Il possède des outils de post-traitement incluant le nettoyage, la simplification, le remaillage ou la texturation d'un modèle [MAXWELL, consulté le 18/05/2021].

Le logiciel Zbrush possède des outils de retopologie dédiés à la simplification de maillage qui peuvent être utilisés successivement. *Dynamesh* est un outil de retopologie automatique qui lance un traitement rapide et facile à itérer. Il a pour inconvénient d'être dénué de flexibilité dans sa définition de la topologie. *Topology Brush* est une brosse<sup>13</sup> (*Brushes*) de topologie facile à utiliser, qui manque cependant de précision. Elle crée un maillage fermé qui peut entraîner des retouches. *Zsphere Retopology* est une fonction permettant à l'utilisateur de fixer sa topologie manuellement. Chaque élément doit être placé point par point. C'est une méthode qui peut s'avérer difficile à mettre en place et à utiliser.

Les deux principales méthodes développées par le logiciel permettant de réduire le nombre de polygones d'un modèle tout en conservant les détails à des endroits désignés sont : *Zremesher* et *Decimation Master*.

*Zremesher* est un outil de retopologie automatique. Il est possible d'activer des paramètres tel que le gel des bordures, l'identification des bords ou l'utilisation de P*olygroups* (Cf Annexe n°2). Les *Polygroups* sont des régions créées en fonction de l'orientation normale des faces du maillage qui permettent de guider Zremesher dans sa reconstruction topologique. La fonction rend possible la réduction de polygones, facilite les manipulations et crée une topologie finale. Zremesher va agir sur le modèle en sortie avec une conversion

<sup>&</sup>lt;sup>13</sup> Brosse : C'est un outil de sculpture, de sélection ou d'interaction proposé dans l'interface de Zbrush. Il est possible de régler la taille et l'intensité de la brosse. L'intensité est la force appliquée au modèle pour pousser ou tirer les éléments du maillage.

du maillage triangulaire en quadrilatère. Toutefois, le facteur de réduction du nombre de faces est bas. Un seuil minimum de simplification est fixé. La densité du maillage obtenue est affichée sur la figure n°9. L'outil rencontre des difficultés pour fonctionner avec les formes complexes et avec des maillages denses.

Figure 9 : Résultat de la fonction Zremesher sur Zbrush

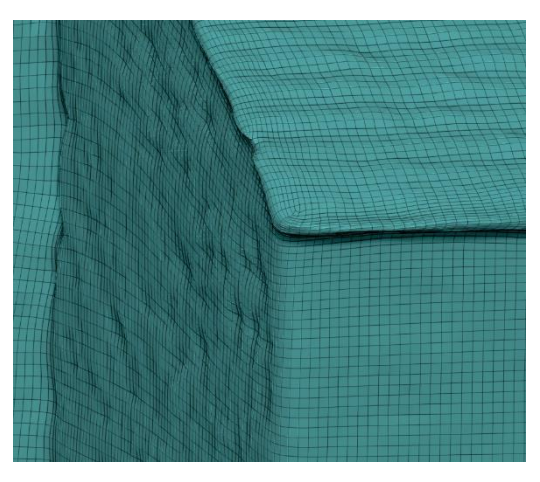

*Decimation Master* est un outil de retopologie automatique et donne un résultat cohérent tout en conservant la forme du modèle. A la différence de Zremesher, l'algorithme de décimation peut facilement gérer les modèles avec un nombre de polygones atteignant plus de cinq milliards de polygones. Il a pour inconvénient de renvoyer un maillage triangulaire et une topologie finale parfois désordonnée. Cet outil conserve la géométrie du modèle. Il est retenu dans la mise en œuvre de la solution de simplification. Il est ensuite possible d'exporter ces modèles optimisés vers d'autres logiciels 3D comme Reality Capture.

## *I.3.2.2.2 L'évaluation de la qualité du maillage dans CloudCompare*

CloudCompare est un logiciel d'édition, de traitement et de comparaison de nuage de points 3D. Il s'agit d'un logiciel très facile d'utilisation et *Open-Source* c'est-à-dire libre d'accès. La dernière version du logiciel, version 2.12 alpha est utilisée pour le projet. Cette partie va s'appuyer sur le manuel utilisateur du logiciel CloudCompare depuis sa version 2.4. Les outils détaillés n'ont pas subi de profondes modifications. [Manuel utilisateur de CloudCompare version 2.4, 2010].

Le logiciel possède des fonctions permettant le traitement de nuage de points et d'effectuer des statistiques. L'octree est une structure de données utilisée par CloudCompare permettant de traiter rapidement des nuages de points ou maillages volumineux. Le niveau d'Octree est calculé automatiquement lorsqu'il n'est pas demandé. CloudCompare considère les

maillages comme des nuages de points composés des sommets du maillage et avec une structure particulière, les triangles.

CloudCompare permet de calculer les distances locales entre un nuage de points et un maillage avec l'outil *Compute cloud / cloud distance*. Il est donc possible de comparer le nuage initial et le maillage simplifié provenant du logiciel Zbrush. L'utilisateur peut paramétrer et lancer le calcul par différents procédés : la distance au point le plus proche, l'approximation locale du nuage par un plan par moindres carrés, la triangulation de Delaunay 2D ou une fonction de projection des points sur un plan ajusté aux moindres carrés. Une fois la distance calculée, l'utilisateur peut modifier les options de chaque modèle importé dans la fenêtre de propriété.

Le résultat est un champ scalaire (*Scalar field*), une grille de coloration dynamique affichant la distance entre les deux modèles. La rampe de couleur utilisée pour l'affichage peut être choisie par l'utilisateur. Pour représenter les résultats obtenus, il est possible de réaliser des statistiques en affichant un histogramme des distances calculées. Les courbes de distribution de Gauss et de Weibull peuvent être ajoutées aux histogrammes. Les histogrammes de distances peuvent être approximés par ces distributions. Le logiciel permet enfin de comparer un maillage avec une primitive tel qu'un plan. Le plan est par exemple la représentation d'un mur plat et droit.

# **I.4 Evaluation de la qualité des maillages 3D**

#### **I.4.1 Introduction**

Les géomètres acquièrent de grandes quantités de données par scanner laser. Les maillages générés avec ces acquisitions se doivent d'être de bonne qualité. Les traitements de simplifications appliqués aux maillages induisent des modifications de la surface qui affectent les rendus visuels. Toutefois, la qualité ou la forme visuelle reste une notion relative.

Les algorithmes de simplification utilisent une métrique d'erreur pour guider le processus de simplification. Une métrique est un outil permettant de mesurer l'espace et de générer le maillage. Il est nécessaire de développer un outil commun pour caractériser et évaluer les modèles simplifiés à partir d'un modèle d'origine. Plusieurs approches sont envisageables pour analyser la qualité des maillages en trois dimensions.

# **I.4.1.1 Evaluation subjective de la qualité**

L'évaluation subjective se base sur le jugement des observateurs de la qualité des maillages. L'approche reste chronophage et inadéquate pour généraliser à des applications réelles. Il n'est pas possible de détecter les chevauchements, les défauts de connectivités, les volumes négatifs et d'intégrer cette évaluation à des algorithmes de traitement de maillage [NOURI, CHARRIER, LEZORAY, 2018].

## **I.4.1.2 Evaluation objective de la qualité**

L'approche alternative, appelée « évaluation objective de la qualité », consiste à prévoir de manière algorithmique la qualité d'un maillage 3D. Les différents algorithmes évaluant la métrique doivent fournir des résultats similaires pour un même jeu de données. Le but est de fournir un moyen d'évaluation de la dégradation du maillage en introduisant des méthodes pour la minimiser. Les métriques d'évaluation de la qualité sont regroupées en trois catégories : les métriques avec référence, les métriques avec référence réduite et les métriques sans référence.

*Les métriques sans référence* permettent d'évaluer la qualité sans prendre en considération le maillage original. Elles peuvent être intégrées à tout processus de traitement de maillage 3D. [NOURI, CHARRIER, LEZORAY, 2018]

*Les métriques avec référence réduite* rendent possible l'évaluation de la qualité d'un maillage avec seulement une partie du maillage original.

*Les métriques avec référence* sont appelées « mesure de similarité » et reviennent à mesurer la conformité entre un maillage simplifié et un maillage de référence. Ces métriques assurent la préservation des caractéristiques géométriques du maillage simplifié. Une métrique avec référence est détaillée dans la suite de la rédaction.

#### **I.4.2 Mesure de similarité**

La simplification du maillage entraîne une différence géométrique entre la surface du maillage original et la surface du maillage simplifié appelée "déviation géométrique". Une évaluation de la qualité permet de quantifier l'impact visuel des distorsions sur la géométrie. Une tolérance est fixée pour contrôler les opérations de simplification.

Plusieurs méthodes de mesure de la déviation géométrique ont été étudiées sur ces dernières années. Elles vont de la simple méthode analytique de l'erreur quadratique moyenne (MSE) à des méthodes plus élaborées comme la prise en compte des caractéristiques du système visuel humain (SVH). Pour un modèle 3D, on ne va pas mesurer les écarts entre chaque sommet puisque la plupart des méthodes de simplification changent la topologie ce qui entraîne des distorsions géométriques. Les écarts sont mesurés entre un sommet et une surface. Le choix de la méthode de la distance d'Hausdorff permet de répondre aux problèmes de simplification de maillage.

# **I.4.2.1 Distance de Hausdorff discrète**

La distance d'Hausdorff est une métrique géométrique basée sur l'évaluation de la déviation au cours de la décimation. C'est une méthode efficace pour estimer la distance entre la triangulation initiale et le maillage géométrique simplifié [ASPERT, SANTA-CRUZ, EBRAHIMI, 2002][FREY, 2003] (cf. figure n°10).

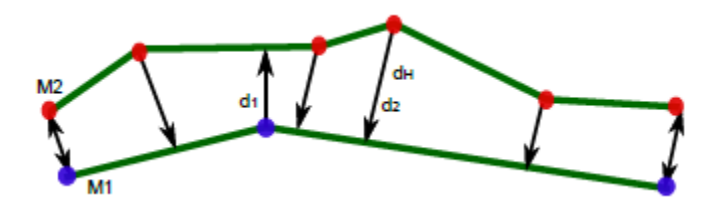

Figure 10 : Distance de point à surface par la distance d'Haussdorff, source : FREY, 2003

La distance d (M1, S2) entre un point *M1* et une surface *S2* est donnée par :  $d(MI, S2) = min / |MI - M2|/2$  avec M1 sur la surface S1 et M2 sur la surface S2. Soit  $d(S1, S2)$  $S2$ ) = max d(M1, S2) où d représente la distance euclidienne.

La mesure doit être calculée pour tous les points appartenant aux triangles. Une bande de tolérance est introduite des deux côtés du maillage simplifié et on vérifie que chaque triangle issu de la simplification est contenu dans cette bande. L'erreur moyenne est calculée avec la formule de distance entre un point et une surface : dm(S1, S2) =  $\frac{1}{|S_1|} \iint d(M1, S2) dS1$ Il est possible de diminuer le nombre d'évaluation de distances entre points et surfaces dans le calcul de la distance d'Hausdorff en utilisant une grille uniforme. [ASPERT, SANTA-CRUZ, EBRAHIMI, 2002]

### **I.4.2.2 Approximation par une distribution connue**

L'ensemble des données de déviation géométrique sont représentés sur des histogrammes. La modélisation d'une distribution empirique des données avec des lois théoriques permet de comprendre les propriétés des données. Cette information est essentielle pour déterminer la probabilité de dépasser un seuil de déviation géométrique. Elle peut être également appliquée à d'autres analyses de similarité.

Le logiciel *CloudCompare* a intégré deux types de distributions : la distribution de Weibull et la distribution Gaussienne. Il est possible de saisir manuellement les paramètres pour s'approcher de la distribution empirique des données. La loi de Weibull est une loi de probabilité dépendant de deux paramètres : le paramètre d'échelle  $\lambda > 0$  et le paramètre de forme k > 0. La loi gaussienne ou loi normale est une loi de probabilité dépendant aussi de deux paramètres : La moyenne μ et l'écart type σ. La loi normale permet de modéliser des mesures d'erreurs comme la mesure de similarité. Elle est noté  $N(μ, σ)$ . La distribution normale à la forme d'une courbe en « cloche » variant suivant les paramètres. La distribution est symétrique en μ et s'étale lorsque la valeur de σ augmente.

L'adéquation entre les distributions théorique et empirique peut être étudiée à l'aide d'un test du Chi2. La distance de Chi2 permet une évaluation de la qualité du processus d'ajustement. Le logiciel CloudCompare détermine un ensemble de valeurs du Chi2. Si la distribution des valeurs du Chi2 appartient à l'intervalle d'acceptation, le test est validé et confirme l'adéquation avec la loi.

#### **I.4.2.3 Comparaison avec une primitive**

Le maillage issue d'une numérisation 3D correspond en général à une représentation discrète du modèle. La représentation géométrique de ce dernier est construite par une méthode de discrétisation. Un maillage 3D est converti en un ensemble de primitives géométriques. Les primitives sont des formes extraites reconstruites à partir d'un ensemble fini de points 3D (Figure n°11). Des primitives simples tels que des plans, des sphères, des cylindres, des cônes sont extraites. Le maillage est décomposé en sous-maillages par segmentation pour attribuer une unique primitive à chaque région. [GAUTHIER, 2019]

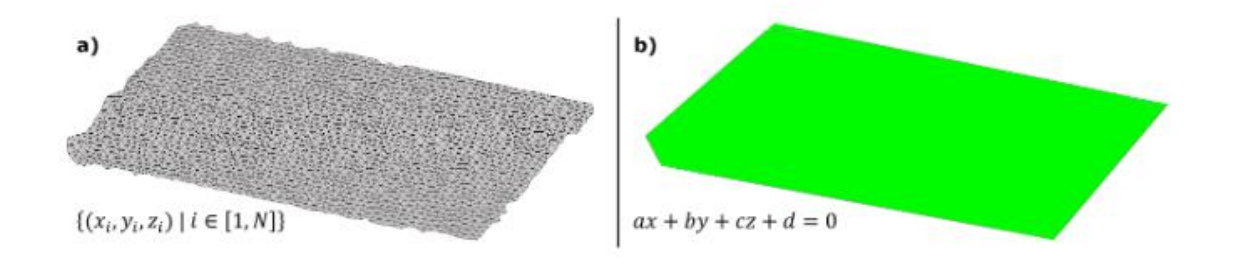

Figure 11 : Approximation d'une primitive : a) points 3D mesurés, b) Surface approximée, Source : GAUTHIER, 2019

La construction d'un modèle géométrique global n'est pas l'objet du travail. Cette comparaison peut permettre d'évaluer la qualité du maillage. L'écart entre le sous-maillage et la primitive est ainsi analysé pour obtenir l'influence de la simplification du maillage. Le logiciel *CloudCompare* permet de générer les primitives et d'effectuer la comparaison avec un maillage. La comparaison sera détaillée dans l'analyse des résultats.

La déviation géométrique constitue la métrique principale mais il est possible d'intégrer d'autres métriques. Une attention particulière va être portée sur la qualité des simplexes en prenant en compte des critères de forme.

# **I.4.3 Critères de forme**

# **I.4.3.1 Qualité en forme des simplexes**

Il est possible d'évaluer la qualité d'un maillage en comparant la forme de ces éléments. La forme visuelle d'un simplexe reste un critère de qualité relatif. Des critères de forme définis par une métrique permettent de quantifier la qualité des simplexes et d'obtenir la meilleure configuration d'adaptation et d'optimisation du maillage. De nombreux travaux dans la simplification de maillage se servent des critères de forme. Un simplexe régulier maximise sa mesure pour une mesure donnée de sa frontière. Le critère de forme évalue la correspondance avec une forme équilatérale et s'avère valide s'il est maximal pour le simplexe régulier et s'il est minimal pour les simplexes dégénérés. Les critères de forme qui ne détectent pas les triangles dégénérés sont écartés. [J. DOMPIERRE, P. LABBE, M-G.VALLET, F. GUIBAULT, R. CAMARERO, 2001]

#### **I.4.3.2 Formules pour les simplexes**

Les critères de formes s'appuient sur une ou plusieurs formules mathématiques. Les critères de formes sont communément basés sur le calcul de longueurs d'arêtes ou de l'aire des faces. La bascule d'arêtes et le bougé de points ont déjà été introduit dans les outils d'optimisation du maillage de la partie II.1.1. Les autres critères envisagés sont évoqués par la suite.

La longueur des arêtes est calculée en effectuant la différence entre les coordonnées des sommets de chaque triangle avec la formule :

Lij =  $\sqrt{(xP_1 - xP_1)^2 + (yP_1 - yP_1)^2 + (zP_1 - zP_1)^2}$  avec  $1 < i < j < 3$ . Pj et Pi sont les deux points de l'arête Lij. Elle doit se rapprocher de la valeur 1 pour former un maillage unitaire.

L'aire d'un triangle K s'appuie sur la formule de Héron. Elle s'exprime sous la forme suivante :  $SK^2 = pK(pK - L12)(pK - L13)(pK - L23)$  $pK = \frac{L12 + L13 + L23}{2}$  $\frac{13+223}{2}$ : demi-périmètre L12, L13 et L23 : longueurs des arêtes du triangle

# **I.4.3.3 Définition des critères de formes**

Dans la littérature, il existe différentes méthodes pour appliquer les critères de forme dans la métrique. Il est possible de déterminer la forme des mailles avec les formules précédemment énoncées, d'évaluer la métrique en plusieurs points et de trouver une métrique moyenne. La métrique moyenne est supposée constante sur le simplexe. L'INRIA évalue le critère de forme sur un point et répèter l'opération en plusieurs points pour calculer une moyenne des critères. L'évaluation d'une métrique variable est une autre possibilité qui ne fera pas partie de la réflexion. [J. DOMPIERRE, P. LABBE, M-G. VALLET, F. GUIBAULT, R. CAMARERO, 2001]

#### **I.4.3.4 Représentation des critères de formes**

Il est envisagé de calculer la qualité QK d'un triangle avec une valeur numérique qui varie entre 0 et 1. Une valeur de qualité égale à 1 correspond à un élément parfait, un triangle équilatéral. Une valeur proche de 0 indique que l'élément est nul ou dégénéré et se rapproche d'un triangle plat. Les méthodes de simplification des logiciels créé des éléments se rapprochant au maximum de la valeur de qualité égale à 1.

La qualité QK d'un triangle selon SEMENOVA [OTREPPE, 2007] est définie par la formule :

$$
QK = \alpha 1 \frac{SK}{L12^2 + L13^2 + L23^2}
$$

 $\alpha$ 1 = 4√3 : coefficient de normalisation pour une valeur de qualité QK unité SK : Surface du triangle K

L12, L13 et L23 : longueurs des arêtes du triangle

La qualité QK d'un triangle selon FREY [OTREPPE, 2007] est définie par la formule :

$$
QK = \alpha 2 \frac{SK}{rho K \text{ hmax}}
$$

 $\alpha$ 2 =  $\frac{6}{l}$  $\frac{6}{\sqrt{3}}$ : coefficient de normalisation pour une valeur de qualité QK unité SK : surface du triangle K

hmax : longueur plus grand côté de K

rho  $K = \frac{SK}{\pi K}$  $\frac{3R}{pK}$ : rayon du cercle inscrit à K avec pK : demi-périmètre

Il est possible de représenter ces critères de qualité des triangles sur des histogrammes. La qualité d'un triangle selon SEMENOVA et selon FREY sera comparée dans l'analyse des résultats. [OTREPPE, 2007]

# **I.4.4 Autres critères d'évaluation de la qualité**

## **I.4.4.1 Nombre de faces et sommets du maillage**

Il n'est pas facile de définir automatiquement le nombre de sommets ou de faces optimaux pour la simplification d'un maillage puisque la complexité est variable suivant les projets. L'objectif reste d'obtenir le moins de faces et de sommets possible pour diminuer le poids du modèle et faciliter le traitement sur les logiciels *Zbrush*, *CloudCompare* et *Reality Capture.* Il est souvent possible d'afficher les nombres de faces et de sommets du maillage courant sur ces derniers. Il n'y a donc pas de pourcentage prédéfini de simplification. Il est nécessaire d'effectuer des essais et d'analyser les critères pour obtenir un équilibre entre la précision et la simplification. La variation du nombre de sommets ciblés a des effets sur la qualité du maillage.

#### **I.4.4.2 La gestion des données, le temps de traitement, le prix des logiciels**

Les principaux facteurs d'évaluation du maillage reposent sur la mesure de similarité avec un maillage de référence et sur la forme des éléments le constituant. Il est possible d'effectuer une forte simplification afin d'obtenir un bas niveau de détails du maillage et d'y appliquer une texture de plus haute résolution. D'autres facteurs secondaires peuvent être prise en compte. On peut citer des exemples tels que la gestion de la quantité de données des logiciels, le prix des licences et le temps de traitement. Le temps de traitement est le temps mis par le logiciel pour simplifier le maillage.

# **Mise en œuvre et analyse d'une solution de simplification**

# **I.5 Mise en œuvre d'une solution de simplification**

L'objectif de cette section consiste en la présentation d'une méthode générale de simplification de maillage applicable à un projet de modélisation en trois dimensions par photogrammétrie. Un ensemble d'hypothèses et de postulats est posé en s'appuyant sur l'état de l'art. Il permet d'encadrer la suite du raisonnement et de présenter un exemple d'application.

# **I.5.1 Les hypothèses**

## *Le nuage de points*

Le sujet porte uniquement sur la simplification du maillage, il est supposé qu'aucune étape de post-traitement sur le nuage de points ne sera appliquée. Il faut savoir qu'il est possible de simplifier le nuage de points avec une modélisation géométrique qui rend possible la description de formes simples. C'est la modélisation de plans par la *méthode Ransac.* Elle permet de réduire le nombre de points du nuage avant d'opérer une triangulation sur les points restants. Il n'est pas conseillé d'utiliser successivement les méthodes de détection de formes et de simplification de maillage. On souhaite conserver de nombreux détails à des endroits ciblés du château comme les coins de murs, les ouvertures de fenêtres ou les ornements. Cette méthode n'est pas adaptée à des objets aussi complexes et ne concerne pas le sujet du mémoire. Elle est écartée pour ces raisons.

# *L'échantillon du projet*

La méthode générale de simplification va s'appuyer sur une application : le château de la commune de Châteauneuf. Le nuage de points et les photographies de l'ensemble du château sont importés sur le logiciel Reality Capture. Des étapes d'alignement, de calcul en résolution normale et de texturation sont lancées successivement pour obtenir un modèle 3D du château. Le modèle entier est composé de 4.9 milliards de triangles et de 350 textures, chacune avec une résolution de 8192 x 8192 pixels.

Les traitements sont réalisés sur un extrait représentatif du maillage, une partie de la muraille du château (cf. figure n°11) et sont généralisés à l'ensemble du château. L'échantillon du projet est découpé sur Reality Capture et simplifié itérativement de 2 000 000 à 800 000 triangles, la différence n'étant pas visible à l'œil nu. Le fichier en sortie au format .OBJ est facilement exploitable avec un poids de 30 Mo.

L'extrait du maillage comprend des sections planes, les trois pans de murs et une section plane inclinée, la toiture. Les murs laissent apparaître des pierres et sont plutôt droits. Des pierres sont manquantes dans les murs. L'impact des simplifications sur ces zones sera intéressant à observer. La toiture est composée de tuiles avec peu de reliefs. L'extrait possède des détails à conserver sur les arêtes des murs.

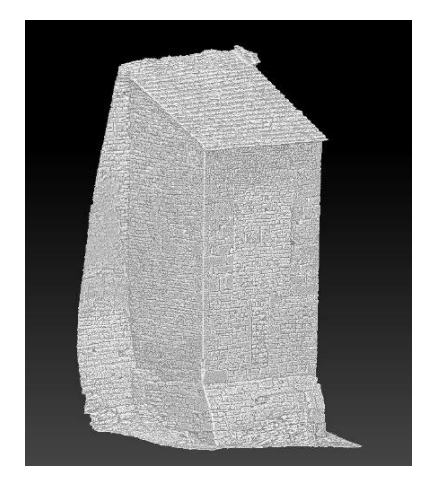

Figure 12 : Représentation de l'échantillon du château sur le logiciel Zbrush

# **I.5.2 Méthode de simplification**

L'objectif de ce travail est d'implémenter une méthode de simplification qui réduit la complexité du maillage tout en préservant la structure globale du modèle. La méthode n'est pas entièrement automatisée. L'utilisateur doit pouvoir interagir avec la scène pour choisir les éléments à simplifier et les pourcentages de simplification en fonction de ses attentes [MINGLEI L., NAN L., 2021]. La méthodologie utilise les fonctionnalités proposées par le logiciel Zbrush. En donnée d'entrée du logiciel, le modèle de maillage, généré par n'importe quelle technique de modélisation, est importé au format standard .OBJ.

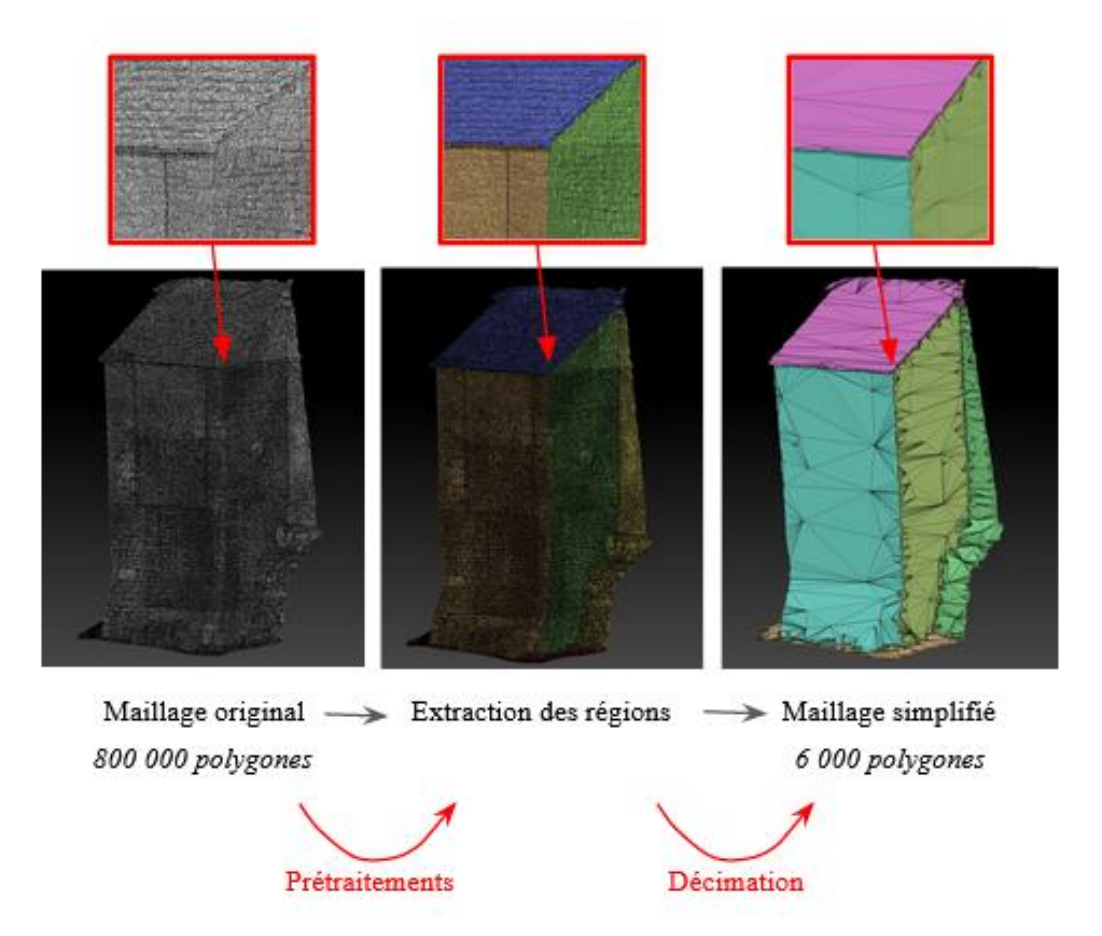

Figure 13 : Procédure de simplification des maillages

Ensuite, la démarche s'articule en deux phases : les prétraitements (III.1.2.1) et la décimation du maillage basée sur une métrique d'erreur (III.1.2.2). L'architecture générale de la méthode est présentée sur la figure n°13.

# **I.5.2.1 Pré-traitements**

Les pré-traitements jouent un rôle primordial dans la réussite de la méthode de simplification. Il est conseillé de préparer le modèle avec les outils intégrés par le logiciel Zbrush. Il existe différents procédés de prétraitement tels que le filtrage du maillage, l'extraction de régions, la suppression des trous et des artefacts<sup>14</sup>.

# *I.5.2.1.1 Extraction des régions*

La méthode ne consiste pas à simplifier l'ensemble de la scène en une seule fois mais à diviser le projet en zones. Il est possible d'appliquer des rendus de qualités différentes suivant les zones à simplifier. La fonction *PolyGroupIt* du logiciel Zbrush utilise une technique de segmentation de maillage en trois dimensions produisant une partition de régions planes et permettant de conserver les contours nets des bâtiments. Les régions sont définies suivant l'orientation normale des faces et des couleurs différentes sont attribuées

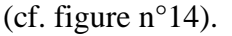

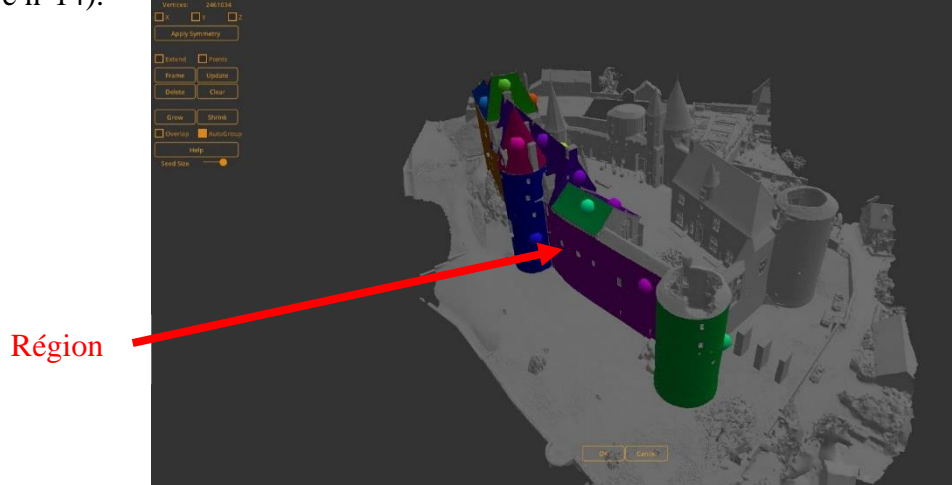

Figure 14 : Sélection des régions dans la fenêtre de visualisation de PolyGroupIt

<sup>&</sup>lt;sup>14</sup> Artefacts : Les méthodes d'acquisition et de construction du maillage génèrent des défauts dans les données tels que des trous non maillés, des données isolées (non rattachées au maillage) ou des zones brouillées par d'autres éléments.
Les triangles voisins avec des normales proches sont fusionnés dans un groupe. La méthode de segmentation fonctionne sur tous les types de régions : planes, inclinées et courbes. L'algorithme ne prend pas nécessairement en compte la proximité des régions. On voit apparaître des petits groupes et des régions qui devraient être connectés. Les petits groupes inférieurs à une aire spécifiée sont invalides et redistribués dans les autres groupes adjacents avec la formule : *Rcible = argmin (Ri |v, Rj|)*. C'est une stratégie de raffinement de région. La nouvelle région *Rcible* est calculée avec la somme des distances projetées entre les sommets de la région considérée *Ri* et les plans des régions adjacentes Rj. Le reste des régions séparées, qui devraient être assemblées, sont fusionnées manuellement. Les régions obtenues forment des contraintes de simplification pour le calcul de la décimation.

#### *I.5.2.1.2 Filtrage du maillage*

Une étape de filtrage du maillage permet de lisser les normales des faces triangulaires et de mettre à jour les sommets avec ces nouvelles normales. Chaque face normale est initialisée en considérant que la normale initiale d'une face est le vecteur unitaire perpendiculaire au plan de la face. Des poids basés sur la distance spatiale et sur la proximité sont appliqués. La distance spatiale est calculée par la distance euclidienne entre les centres des deux faces. Les fonctions de poids sont représentées sous des formes similaires à la fonction gaussienne. Il est nécessaire de procéder à plusieurs itérations et de mettre à jour les sommets jusqu'à un critère de convergence défini. L'opération de lissage du maillage préserve la structure du modèle. Il est possible d'évaluer le déplacement des sommets avec un opérateur Laplacien<sup>15</sup>. L'approche de filtration du maillage n'est pas effectuée dans l'étude puisque les exemples d'applications abordés possèdent des contours nets entre les surfaces planes et des surfaces localement lisses.

<sup>&</sup>lt;sup>15</sup> Opérateur Laplacien : C'est un opérateur qui est discrédité pour filtrer une géométrie, l'irrégularité d'une fonction est caractérisée et mise à jour itérativement.

#### *I.5.2.1.3 Modifications manuelles*

Les régions extraites par le plugin *PolyGroupIt* possèdent des trous et des artefacts sur leur surface. Des étapes de modification manuelle sont conseillées pour obtenir un meilleur traitement et contrôler la détection des régions.

Un algorithme de croissance de région est utilisé sur Zbrush pour régler les régions par agrandissement ou rétrécissement. L'utilisateur sélectionne une face du maillage 3D. L'algorithme part d'une région et ajoute les mailles par agglomération des éléments voisins. Le processus est expliqué sur la figure n°15.

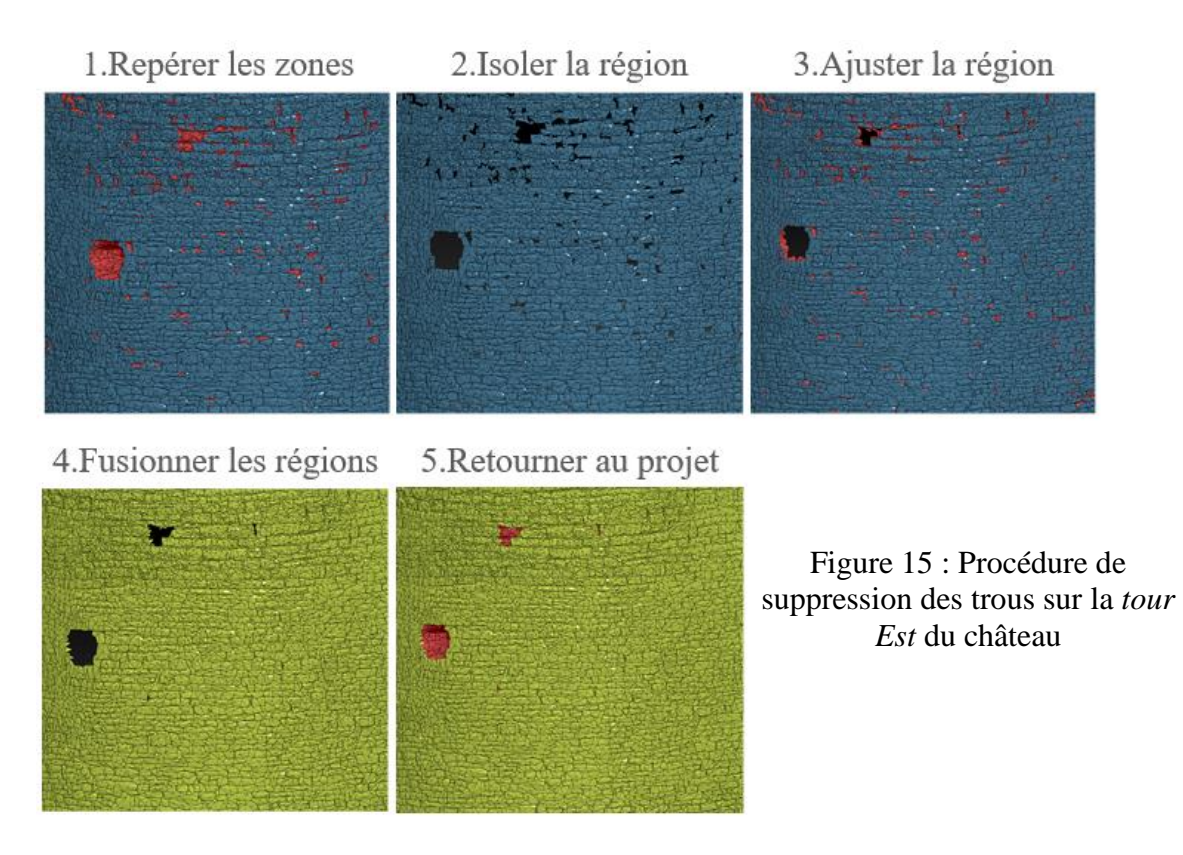

L'algorithme doit être appliqué à chaque région présentant des trous. Les pierres non détectées en première approximation sont correctement ajoutées à la surface. Les frontières obtenus ne sont pas parfaites et peuvent nécessiter un redressement en post-traitement. Les trous restants sont souvent trop importants pour être intégrés aux régions. La fonction *close holes* peut permettre de combler les trous en retriangulant à partir des bords existants.

Les *brosses* de sélections proposées par Zbrush permettent de supprimer les artefacts en suivant la procédure de la figure n°16. En général, les artefacts faussent les calculs de simplification. Dans l'exemple d'application, on remarque que le maillage des arbres ou des sols est mal reconstitué.

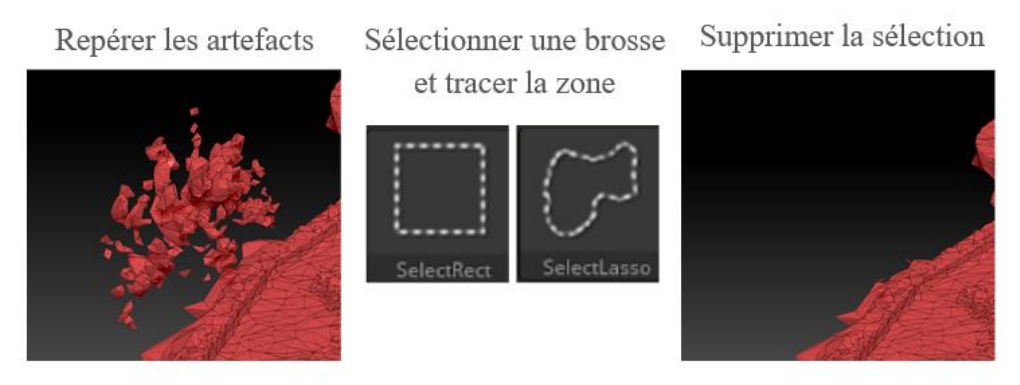

Figure 16 : Procédure de suppression des artefacts autour du château

### **I.5.2.2 Traitement**

Une méthode efficace de réduction de la complexité géométrique conserve la structure principale du maillage et enlève les détails à une plus petite échelle. On peut être amené à se demander : comment est définie la structure d'un maillage ? Cette structure filaire (*Wireframe*) est composée d'arêtes de contour formées par l'angle saillant entre deux surfaces.

Avant de lancer les traitements, il est conseillé de subdiviser le modèle en sous-éléments, dit *Subtools* (cf. figure n°16). Les *Subtools* permettent de regrouper les régions dans des calques et d'appliquer des traitements adaptés à chaque partie du maillage. Sur l'exemple, on voit apparaître les calques suivants : *sol\_exterieur, château, cour\_interieure, elements\_details* et *environnement*.

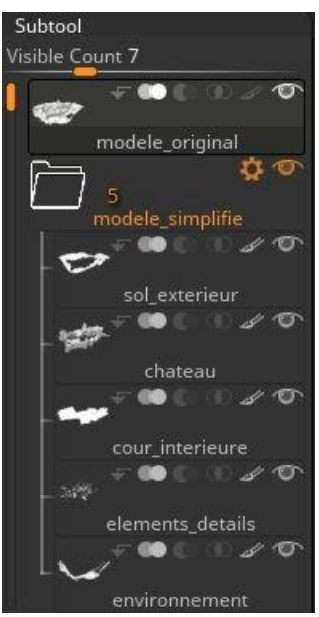

Figure 17 : Exemple d'organisation des Subtools

Le traitement s'appuie sur une méthode de décimation : l'algorithme *Decimation Master.*  L'outil *Freeze borders* de la fonction permet d'éviter la décimation des arêtes et sommets en bordure de région. L'algorithme applique de manière itérative des opérations

d'effondrement des bords basées sur la structure contrainte et une métrique d'erreur géométrique. L'effondrement des bords (*Edge Collapse*) est un opérateur qui fusionne deux sommets *vi* et *vj* en un unique sommet *v*. Un coût d'erreur métrique *eij* est attribué pour chaque arête *eij = vj - vi*. Les sommets sont fusionnés en partant des coûts d'erreurs métriques les plus bas et la file d'attente est mise à jour. L'algorithme calcule des itérations jusqu'à atteindre l'exigence de réduction de l'utilisateur. Les faces adjacentes aux sommets supprimés sont retriangulées avec le nouveau sommet. La décimation du maillage est efficace pour éliminer les défauts géométriques des maillages tels que le bruit et l'inégale densité du maillage. Pour les régions planes, la méthode préserve les caractéristiques de planéité de la surface tout en réduisant la complexité du modèle. Pour les régions non planes, l'algorithme génère une approximation plane par morceaux de la surface.

Avec les données de l'extrait de la muraille du château, différents taux de décimation sont analysés sur leur précision d'ajustement afin de déterminer le pourcentage de décimation adéquate. En regardant le nombre de faces après la décimation, on remarque que celui-ci diminue considérablement avec un fort pourcentage de décimation. Le nombre de faces se stabilise à 2 000 faces en dessous de 0.6% de décimation (cf. Tableau n°2). En revanche, le pourcentage de décimation n'influence guère le poids du fichier. Cette affirmation ne sera plus valable à une plus grande échelle sur l'ensemble du modèle.

| Pourcentages de<br>Décimation $(\%)$ | Original | 5%                                                                                            | 2% | 1% | $0.8\%$ | 0.6% | $0.4\%$ | 0.2%  | 0.01%                                                   |
|--------------------------------------|----------|-----------------------------------------------------------------------------------------------|----|----|---------|------|---------|-------|---------------------------------------------------------|
| Nombre de faces                      | 800 134  | 38,440 14,386 6,368 4,766 3,162                                                               |    |    |         |      | 1994    | 2.020 | 2012                                                    |
| Nombre de sommets                    | 400 891  | $\begin{array}{ c c c c c c c c c } \hline 20.044 & 8.017 & 4.008 & 3.207 \hline \end{array}$ |    |    |         | 2405 | 1 8 2 1 | 1834  | 1 830                                                   |
| Poids du fichier (ko)                | 27 7 17  |                                                                                               |    |    |         |      |         |       | 18 960 18 659 18 556 18 535 18 511 18 488 18 488 18 490 |

Tableau 2 : Résultats du nombre de faces et de sommets sur l'extrait de la muraille suivant un pourcentage de décimation

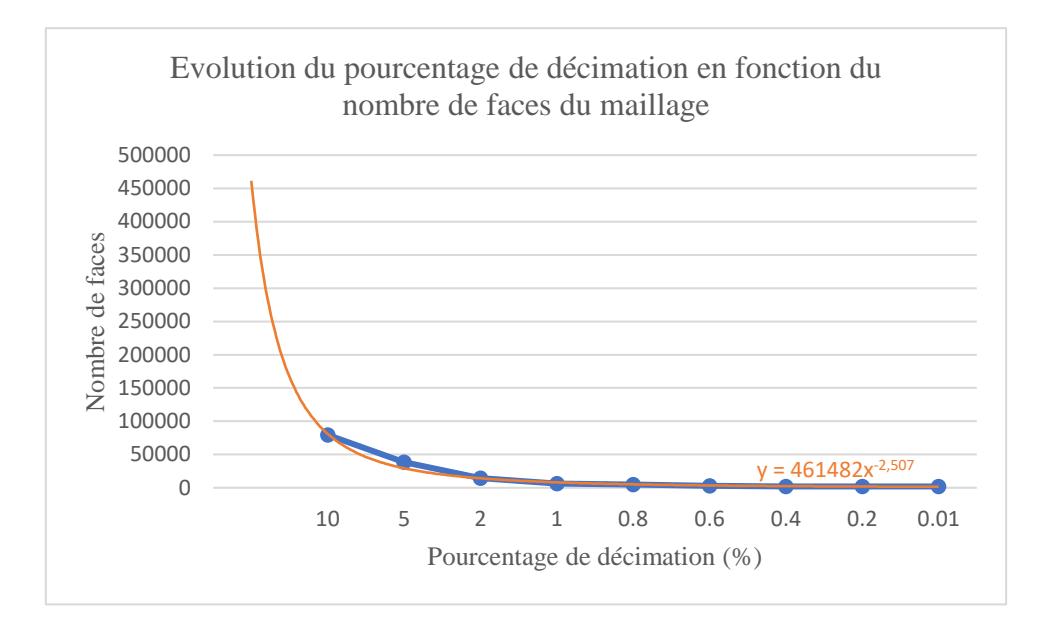

Figure 18 : Evolution du nombre de faces du maillage (bleu) en fonction du pourcentage de décimation et comparaison avec une courbe de puissance (orange)

D'après la figure n°18, la réduction du nombre de points suit une loi puissance (en orange). Le nombre de faces augmente considérablement après le palier des 2% de décimation. Après différents tests de décimation, on remarque que les simplifications strictement inférieures à 1% ne conservent pas la structure du maillage. Un pourcentage de décimation de 1% sera appliqué pour les plus fortes simplifications. Ce seuil forme un bon compromis entre la représentation des détails et la simplification du modèle.

Lorsque l'ensemble des parties du modèle est simplifié, le modèle est exporté au format .OBJ. Il s'agit du format standard d'export de modèle 3D vers les logiciels de visualisation ou de traitement.

#### **I.5.2.3 Conclusion de la méthode**

Cette section présente une approche permettant la production de modèles simplifiés à partir de maillages denses. La méthode s'appuie sur un processus d'extraction de région plane et un procédé d'effondrement des bords par décimation. Les résultats du traitement vont maintenant être présentés et analysés pour valider la méthode de simplification.

## **I.6 Présentation et analyse des résultats**

#### **I.6.1 Analyse qualitative des résultats**

Une évaluation visuelle de l'aspect du maillage du château de la commune de Châteauneuf est présentée ci-contre. La figure n°19 montre les résultats de traitement du château. Le modèle étudié possède différentes caractéristiques de surfaces et d'éléments permettant d'évaluer l'efficacité de la méthode. La méthode part d'un modèle original, et permet d'obtenir un modèle avec des structures de région simplifiées.

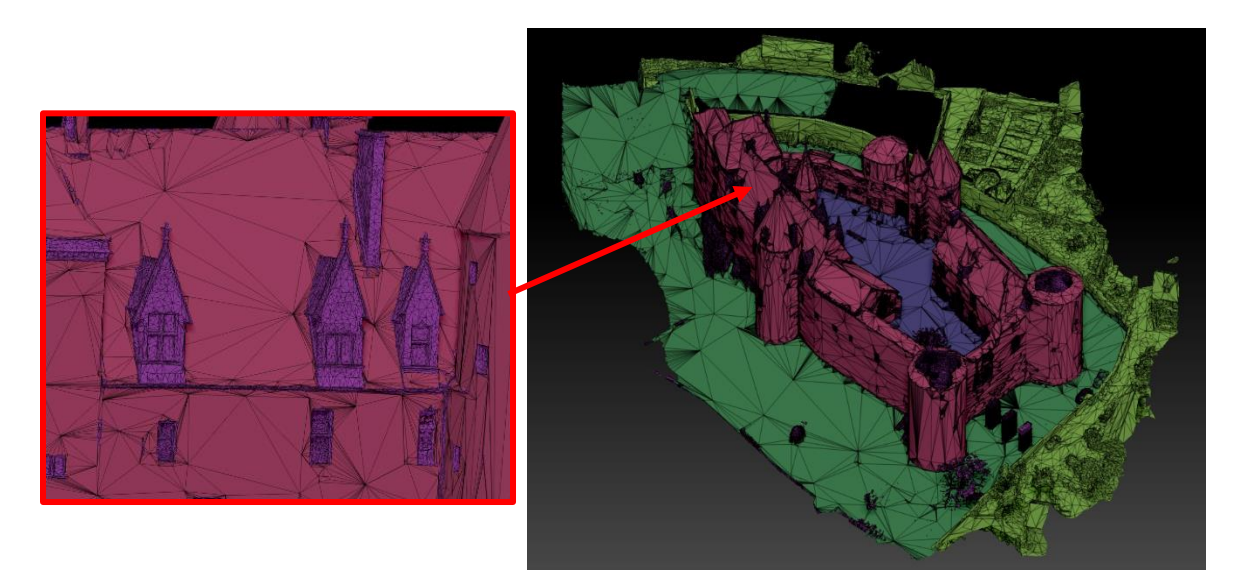

Figure 19: Résultats de la simplification sur l'ensemble du modèle

| <b>Classes</b>                                                      | Pourcentages de<br>décimation |  |  |
|---------------------------------------------------------------------|-------------------------------|--|--|
| Murs du Château (rose) : murs, toitures                             | 1 %                           |  |  |
| Cour intérieure du château (bleu)                                   | 1 %                           |  |  |
| Sol extérieur au château (vert)                                     | $1\%$                         |  |  |
| Environnement (jaune) : Bâtiments annexes, ponts, murets extérieurs | $10\%$                        |  |  |
| Eléments de détails (violet) : Fenêtres, cheminées, portes, etc.    | 50 %                          |  |  |

Tableau 3 : Pourcentages de décimation en fonction de classes

Les éléments du modèle du château sont partagés en classes avec l'utilisation de *Subtools*. Le tableau n°3 résume les pourcentages de décimation appliqués en fonction des classes. Sur

les résultats visuels en Annexe<sup>16</sup>, on observe une réduction du nombre d'éléments du modèle et des changements au niveau des détails. Dans un premier temps, les régions planes tels que les murs, les toitures et les sols sont beaucoup mieux réduites que les autres régions. Le pourcentage de décimation est fixé à 1% pour une simplification optimale. Un pourcentage plus bas ne réduit plus la quantité de faces du maillage. Dans un deuxième temps, l'environnement autour du château est décimé sans contrainte de régions. Le pourcentage est fixé à 10% pour éviter de produire trop de distorsions. On voit apparaître des triangles de grande taille puisque le maillage est plus étendu et possède beaucoup de reliefs. Dans un dernier temps, les éléments de détails tels que les rebords de fenêtres, les cheminées, les vitraux et les ornements sont séparés des autres classes. Une décimation plus faible est appliquée pour conserver les nombreux détails. Sur le zoom de la figure n°19, les lucarnes jacobines sont correctement représentées. La limite entre la forte décimation des zones planes et la faible décimation des éléments de détails reste visible. Une analyse plus approfondie des traitements sur les fenêtres est présentée en Annexe<sup>17</sup>. On remarque qu'en effectuant aucun pré-traitement des fenêtres, les détails sur le dormant, les vantaux et les croisillons sont perdus. Une sélection manuelle de chaque fenêtre permet un meilleur rendu mais augmente considérablement le temps de traitement. L'objectif étant de limiter les traitements manuels, cette étape n'est pas réalisée. En conclusion, les régions restent souvent à des positions cohérentes après la simplification finale du modèle. Le résultat visuel est correct mais il n'est toutefois pas possible de détecter les défauts de connectivités, de chevauchements. Il est nécessaire de passer par une analyse quantitative.

#### **I.6.2 Analyse quantitative des critères**

L'analyse quantitative se base sur les critères de qualité d'un maillage fixés dans l'état de l'art. Le principal indice d'évaluation de la qualité est basé sur la mesure de similarité entre un modèle de référence et un maillage simplifié. Il est judicieux de compléter la mesure de similarité par une étude de la forme des éléments du maillage. D'autres critères simples d'évaluation de la qualité sont aussi abordés. Les résultats de traitement sont obtenus

<sup>16</sup> Annexe n°3 : Exemples de rendu

<sup>17</sup> Annexe n°4 : traitement des fenêtres

avec un ordinateur doté d'un processeur Intel Core I7-7700 à 3.6 GHz et d'une mémoire RAM de 32 Go.

#### **I.6.2.1 Critères simples d'évaluation de la qualité**

#### *I.6.2.1.1 Nombre de faces et de sommets du maillage*

Le nombre de faces et de sommets du maillage est un critère simple lié au poids du maillage. Le tableau n°4 récapitule les nombres de faces et de sommets pour chaque classe du modèle entier avant et après la simplification.

Après simplification, on observe que le nombre de faces des éléments de détails et des façades du château est élevé. En effet, les éléments de détail ont subi un faible pourcentage de décimation. Quant aux façades, elles possèdaient déjà un très grand nombre de polygones avant simplification. Un pourcentage de décimation à 1% est optimal et simplifie au maximum le nombre de faces. Un pourcentage plus faible entraîne une perte de données géométriques dans la matérialisation des murs et des toitures. Le facteur de réduction après simplification des sommets et des faces est souvent différent. Il est donc calculé en fonction du poids des fichiers. L'algorithme de décimation divise le poids du modèle entier par 14. Le fichier .OBJ du projet a un poids initial de 236 293 ko et un poids final de 16 634 ko.

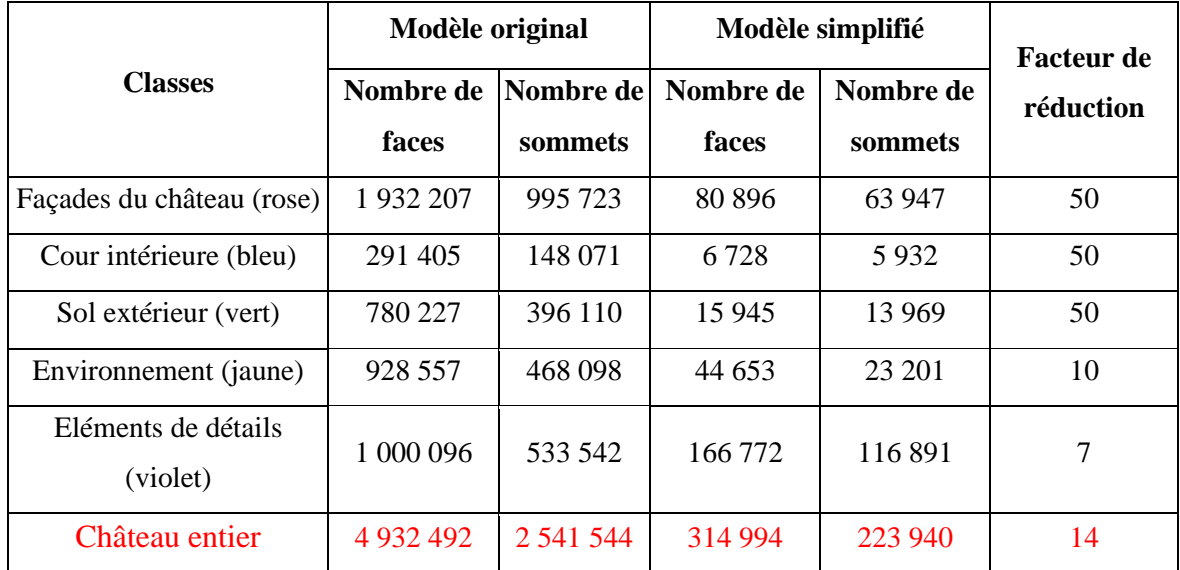

Tableau 4: Réduction du nombre de faces et de sommets par l'algorithme de décimation

#### *I.6.2.1.2 Temps de traitement*

Le temps de traitement est un indicateur affiché par les logiciels et caractérisant la méthode. Pour l'extrait du modèle, il faut en moyenne 7 secondes pour l'étape de prélancement de la décimation et 0.5 secondes pour la décimation du maillage. La procédure de transformation du modèle en régions est immédiate. Les traitements sur l'extrait de la muraille du château sont très courts. La durée de traitement est augmentée avec la sélection ou la modification manuelle des régions. Toutefois, ces temps sont spécifiques à chaque modèle et ne peuvent pas être quantifiés. En général, le temps de traitement augmente en fonction de la complexité du maillage, c'est un critère à ne pas négliger.

#### **I.6.2.2 Mesure de similarité**

Le logiciel CloudCompare propose diverses fonctions pour produire des résultats numériques et visuels. Il est possible de comparer le modèle simplifié avec un maillage de référence ou avec un ensemble de primitives. Il a été choisi de réaliser les mesures de similarité sur l'extrait de la muraille du château puisque le logiciel ne donne pas des résultats probants sur un maillage dense. Le processus d'évaluation de la mesure de similarité est présenté sur la figure n°20.

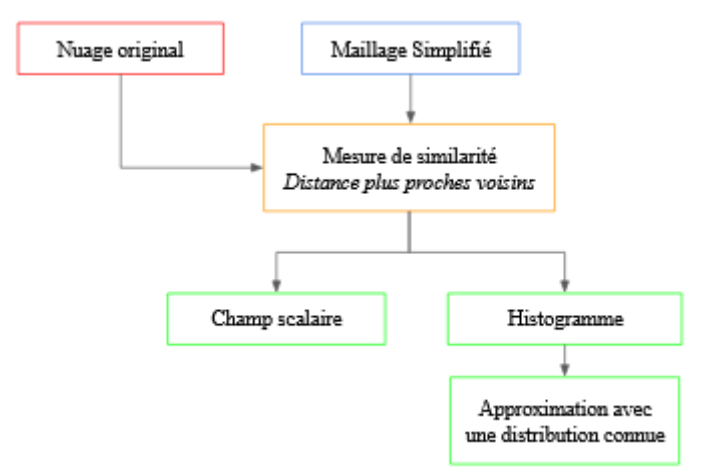

Figure 20 : Processus de mesure de similarité

#### *I.6.2.2.1 Mesure de similarité avec référence*

La distance entre les surfaces des deux maillages ne peut pas être évaluée directement sur le logiciel. Cette distance est directe mais biaisée dépendant de la position des sommets et de la densité de points. Une comparaison indirecte est effectuée entre un nuage de points original et un maillage simplifié pour calculer la déviation géométrique. Le nuage de points

dense est choisi comme référence. Il possède 400 891 sommets et permet d'évaluer la précision des traitements. Le maillage simplifié à analyser est composé de 6 368 faces soit 1% de décimation et est configuré en maillage de comparaison. Un raffinement de l'algorithme de base nommé *quadric* est employé*.* Il permet l'interpolation d'une fonction de hauteur quadratique. La méthode d'interpolation est très polyvalente et permet de représenter des surfaces lisses ou courbes. Dans les paramètres généraux, le niveau d'octree<sup>18</sup> est calculé automatiquement par défaut mais l'utilisateur peut attribuer une valeur. On obtient les résultats de la figure n°21 lorsque l'on lance le calcul.

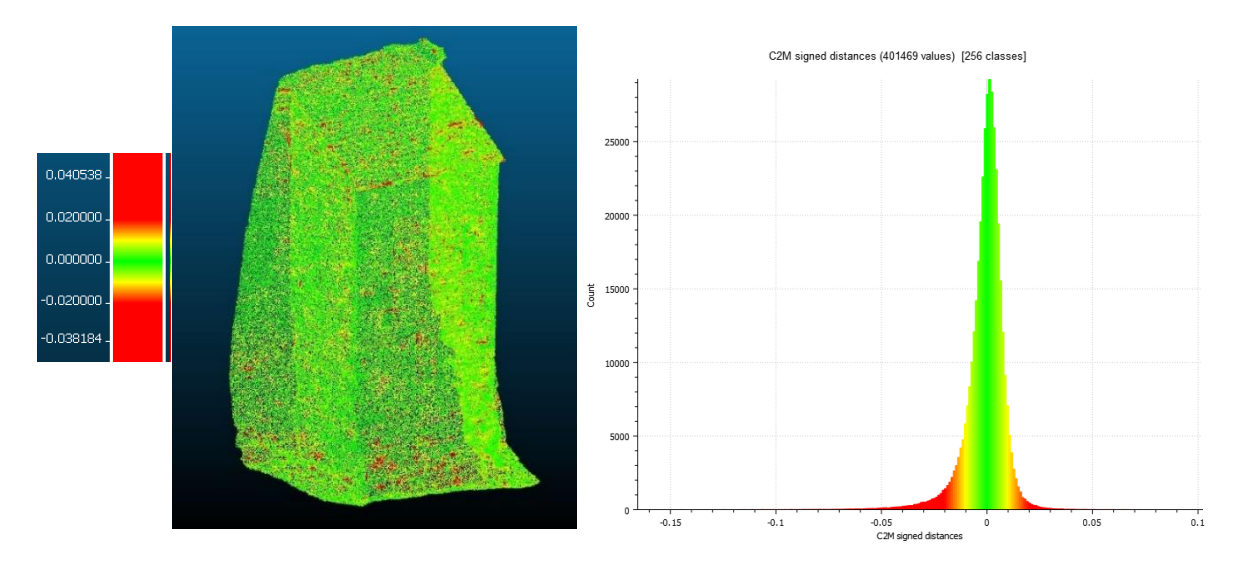

Figure 21 : Rendu visuel du champ scalaire (*scalar field*, à gauche) et de l'histogramme des valeurs de déviation géométrique en fonction du nombre de points (à droite)

La fonction *scalar field* affiche la grille de couleur appliquée au maillage qui permet d'exprimer les valeurs de déviation mesurée. La déviation géométrique est calculée par un algorithme de détermination de distance par rapport aux plus proches voisins (C2M). La précision des écarts dépend de la densité de points dans le nuage de référence. Sur le rendu visuel, les régions représentées en vert sont proches du modèle original. Les régions avec des couleurs se rapprochant du rouge ont des déviations maximales supérieures à 2 cm. Les valeurs importantes de déviation sont situées ponctuellement sur les pierres des murs et sur les tuiles de la toiture. Les autres couleurs sont interpolées en fonction de la déviation. Sur

<sup>&</sup>lt;sup>18</sup> Niveau d'octree : C'est le niveau de subdivision des octrees pour effectuer le calcul de distance. [Manuel CloudCompare V4]

le pic de l'histogramme, on compte environ 29 000 valeurs avec une déviation proche de zéro. Lorsque la déviation augmente en positif ou en positif, le nombre de valeurs est très faible. Les pourcentages de valeurs de déviation en dessous de 1, 3 et 5 cm sont calculés dans le tableau n°5.

| Maillage                                  | Extrait |
|-------------------------------------------|---------|
| Pourcentage de valeurs en dessous de 1 cm | 83,39 % |
| Pourcentage de valeurs en dessous de 3 cm | 98,19 % |
| Pourcentage de valeurs en dessous de 5 cm | 99,55 % |

Tableau 5 : Pourcentages de valeurs avec un écart entre la référence et le maillage simplifié en dessous de 1, 3 et 5 cm.

On observe une grande précision de l'extrait du château malgré la simplification au vu des statistiques. La déviation géométrique est inférieure à 1 cm pour 83% des valeurs du maillage. On n'a presque aucune valeur qui s'éloigne de plus de 5 cm du modèle original.

Les résultats numériques du tableau n°6 affichés par le logiciel CloudCompare montrent les statistiques de distribution des valeurs de la déviation géométrique mesurée. La précision de l'ajustement est évaluée avec la valeur d'erreur quadratique moyenne, erreur RMS (*Root Mean Square*) ou déviation standard, et la valeur de la distance moyenne mesurée. Ces dernières sont négligeables avec moins de 1 mm pour la distance moyenne mesurée et une valeur proche de 1 cm pour la déviation standard.

|                                     |         | Maillage original Maillage simplifié |  |  |
|-------------------------------------|---------|--------------------------------------|--|--|
| Faces                               | 800 134 | 6368                                 |  |  |
| Sommets                             | 400 891 | 4 0 0 8                              |  |  |
| Distance moyenne mesurée : 0.910 mm |         |                                      |  |  |
| Déviation standard : 9.723 mm       |         |                                      |  |  |

Tableau 6: Statistiques de déviation géométrique entre le maillage original et simplifié

#### *I.6.2.2.2 Approximation par une distribution connue*

L'outil *statistique* de CloudCompare permet de filtrer les points avec une forte déviation et d'approximer les histogrammes obtenus avec une ou plusieurs distributions connues. Les statistiques s'appliquent en sélectionnant une entité avec un champ scalaire actif. Les paramètres des distributions de Gauss sont testés pour approximer au mieux la courbe de valeur de déviation géométrique.

La figure n°22 représente la correspondance entre la loi théorique dite normale avec des paramètres inchangés et la distribution empirique. Le logiciel CloudCompare permet de faire varier les paramètres de la loi gaussienne mais n'affiche pas le rendu visuel. Les courbes sont donc modélisées sur Excel. On remarque que la courbe des valeurs de déviation géométrique est assez éloignée de la distribution de Gauss avec les paramètres d'une loi normale centrée réduite ( $\mu = 0$ ,  $\sigma^2 = 1$ ).

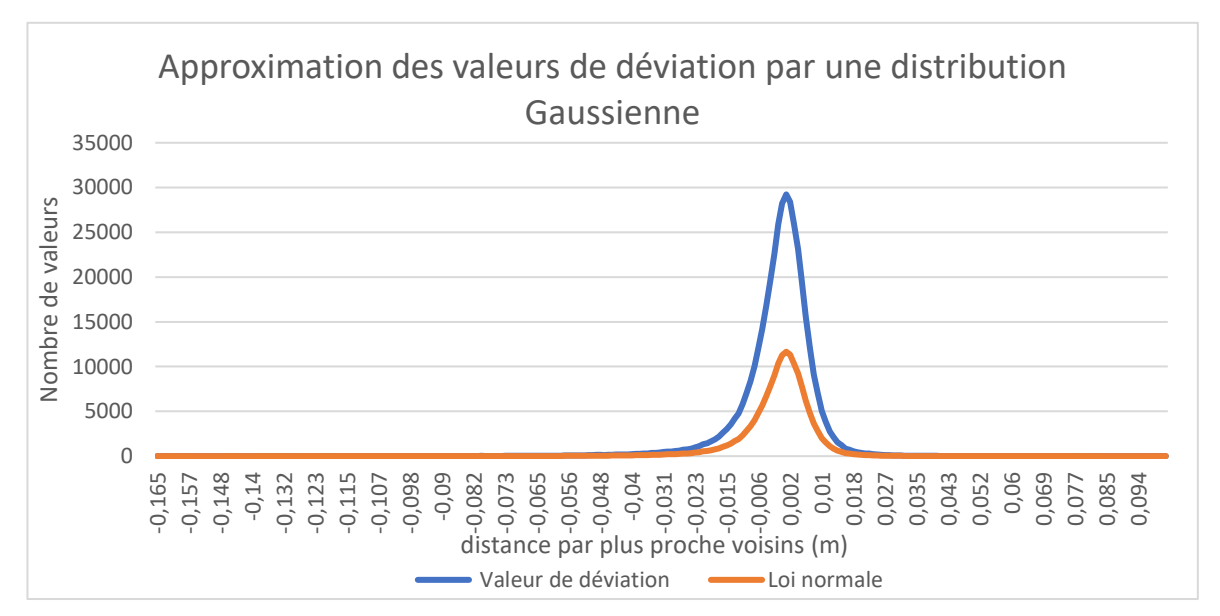

Figure 22 : Approximation des valeurs de déviation (bleu) par une loi normale centrée réduite (orange)

On obtient une distance de Chi2 à 1.62.10<sup>5.</sup> La valeur du Chi2 qui devrait être proche de 1 s'avère très élevée, l'approximation est mauvaise. On remarque que la distribution est légèrement asymétrique ce qui augmente la valeur de la distance du Chi2.

La figure n°23 représente la normale avec des paramètres adaptés pour approcher les valeurs de déviations calculées. L'espérance est fixée à  $\mu$  = 0 puisque la courbe est centrée

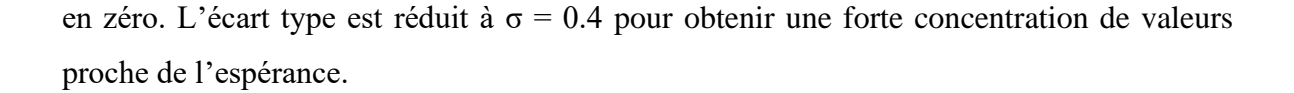

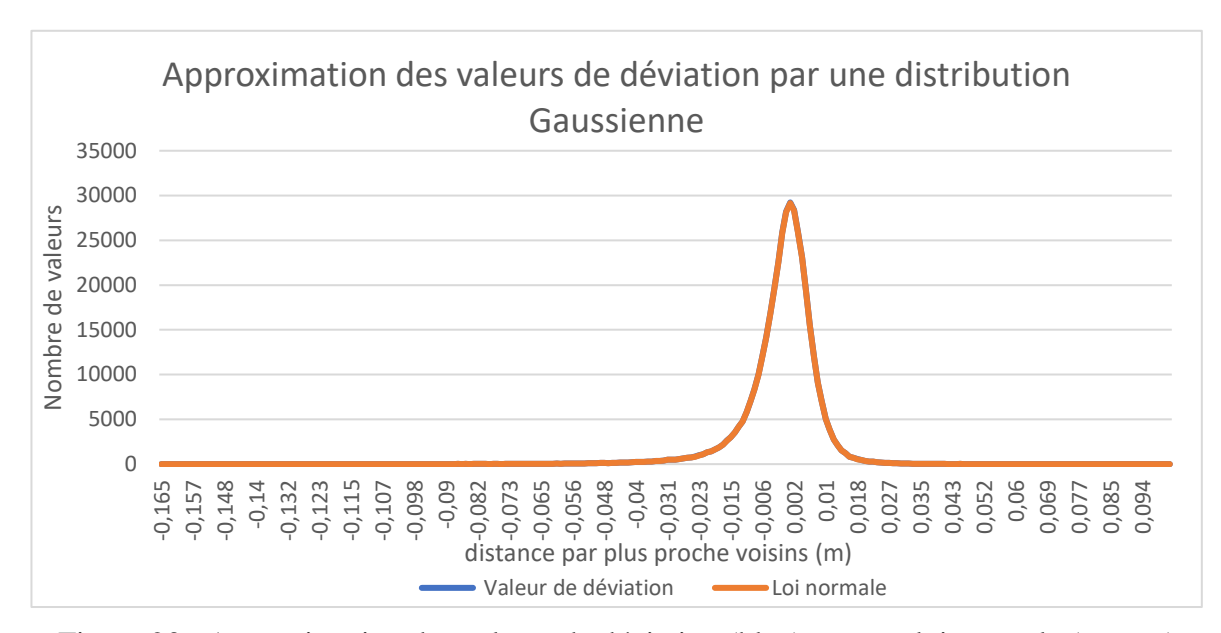

<span id="page-48-0"></span>Figure 23 : Approximation des valeurs de déviation (bleu) par une loi normale (orange)

On remarque que les deux courbes coïncident. La conformité entre les distributions empiriques et théoriques peut s'étudier à l'aide d'un test du Chi2 d'ajustement. La fonction « Local statistical test » du logiciel permet d'appliquer directement un test du Chi2 au champ scalaire calculé. Sur la figure n°24, le nouveau champ scalaire donne une information sur la concordance des valeurs avec la distribution testée. On observe des pics avec des distances de Chi2 dans l'intervalle [0 ; 6.5]. Pour valider le test, il faut vérifier que la distribution des valeurs du Chi2 appartienne à l'intervalle d'acceptation.

Figure 24 : Concordance entre les valeurs scalaires et la loi Gaussienne

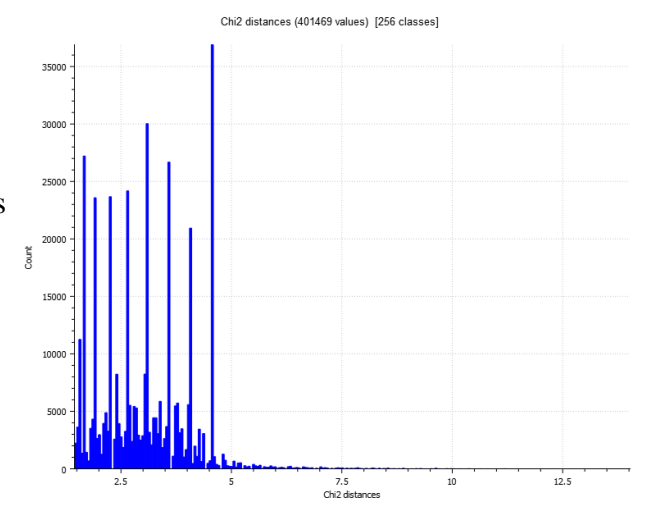

On formule deux hypothèses, la distribution empirique suit soit une loi normale (H0), soit ne la suit pas (H1). Un seuil de signification du test est fixé à  $\alpha = 5\%$  et la distribution de l'estimateur à utiliser est déterminée avec le nombre de degré de liberté dl.

 $dl = k - 1 - nb$  avec k : le nombre de classes et nb : le nombre de paramètres estimés. La distribution pour chaque classe est représentée dans le tableau n°7.

| Valeurs (cm) | Nombre de valeurs (f0) | Valeurs théoriques (ft) | $(f t - f 0)^2$<br>$\overline{ft}$ |
|--------------|------------------------|-------------------------|------------------------------------|
| $[-inf; -5[$ | 1595                   | 1566                    | 0.5266                             |
| $[-5 ; -3[$  | 4446                   | 4414                    | 0.2382                             |
| $[-3; -1[$   | 33214                  | 33093                   | 0.4393                             |
| $[-1;1[$     | 340618                 | 339695                  | 2.5065                             |
| [1;3[        | 20887                  | 20819                   | 0.2214                             |
| [3;5]        | 614                    | 610                     | 0.0285                             |
| $[5; \inf]$  | 95                     | 93                      | 0.0241                             |
| Total        | 401 469                | 400 291                 | 3.98                               |

Tableau 7 : Distribution des valeurs empiriques et théoriques des déviations géométriques

On calcule le nombre de degré de liberté :  $dl = 7 - l - 0 = 6$  où aucun paramètre n'est estimé. Un test du Chi2 à 6 degrés de liberté au seuil de 0.05 est réalisé. La valeur de l'estimateur du Chi2 est égale à 12.59. D'après la table du Chi2, On rejette H0 si la valeur du Chi2 est supérieur à la valeur de l'estimateur. On obtient : Chi2 = 3.98 < 12.59, l'hypothèse est donc validée. Cloudcompare a déterminé une distribution de valeurs du Chi2 qui appartient à l'intervalle d'acceptation [0 ; 12.59] à un seuil de 95%. Le test est validé, les valeurs de déviation géométrique suivent une loi normale :  $X \sim N(0, 0.16^2)$ .

#### *I.6.2.2.3 Comparaison avec une primitive*

Dans cette partie, les faces du maillage simplifié sont comparées à des formes géométriques appelées primitives. Pour illustrer les propos, la mesure de similarité est effectuée sur un pan de mur de l'extrait de la muraille avec le logiciel CloudCompare.

La face est isolée et le meilleur polygone 2D est dessiné en suivant le contour du maillage avec la fonction *fit.* Le maillage initial et le maillage simplifié sont comparés à ce plan représentant un mur parfait (cf. figure n°25).

| Face de l'extrait de la<br>muraille | Maillage<br>original / plan | Maillage<br>simplifié / plan |
|-------------------------------------|-----------------------------|------------------------------|
| Niveau d'octree                     |                             |                              |
| Distance moyenne<br>mesurée (mm)    | 26.462                      | $6.067.10^{-3}$              |
| Déviation standard (cm)             | 10.807                      | 17.705                       |
| Temps (s)                           | 0.14                        | 0.08                         |

Tableau 8 : Résultats numériques des écarts entre le maillage original et un plan, entre le maillage simplifié et un plan

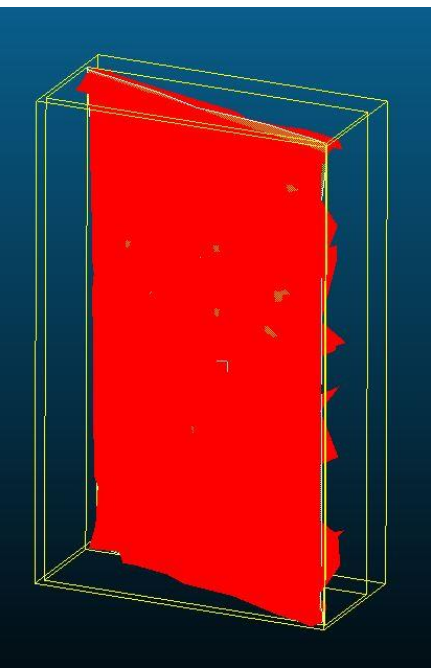

Figure 25 : Comparaison entre le maillage simplifié (rouge) et le plan (jaune)

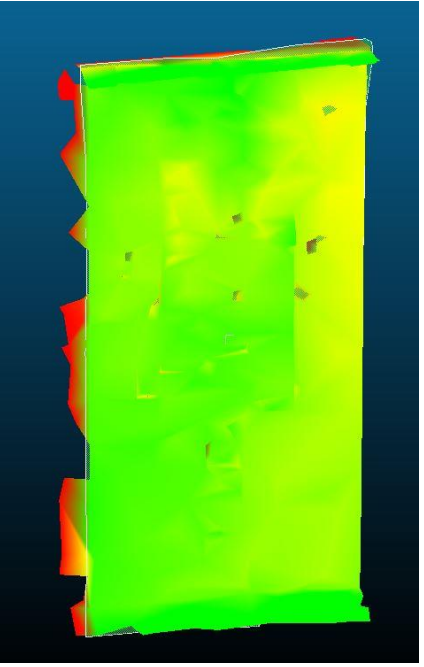

Figure 26 : Résultats visuels entre le maillage simplifié et le plan

Les résultats des écarts sont résumés dans le tableau n°8. Le plan est à une distance moyenne de 2.6 cm du maillage original et proche de zéro pour le maillage simplifié. Le maillage simplifié à une meilleure approximation d'un plan. Le maillage simplifié est à 3 cm du plan dans les zones jaunes du visuel de la figure n°26. En effet, le mur est légèrement incliné en haut à droite. Sur le maillage original, l'irrégularité du mur en pierre entraîne nécessairement des écarts qui font augmenter la distance moyenne. La déviation standard montre que le mur n'est pas parfaitement rectiligne avec un écart de 10.8 cm par rapport au maillage d'origine. La déviation standard augmente de 6.9 cm avec le traitement sur le maillage. La mauvaise découpe du maillage fausse la correspondance avec le plan. Les mailles affichées en rouge sur le résultat visuel sont projetées sur les surfaces du plan calculé et font augmenter la déviation standard. Les résultats obtenus dans cette partie montrent que le maillage simplifié s'avère tout aussi précis que le maillage original. La mesure de similarité est validée.

#### **I.6.2.3 Critères de formes**

Les critères de formes construisent des éléments complémentaires à intégrer à la métrique de mesure de similarité. Les algorithmes de simplification de maillage utilisent souvent ce type de critères pour retrianguler le maillage de manière conforme. Dans cette partie, nous allons calculer et évaluer la pertinence de critères de formes.

Les codes sources des logiciels ne sont généralement pas accessibles. Un programme sous le langage Python<sup>19</sup> a été élaboré pour évaluer la qualité des formes du maillage et présenté en Annexe<sup>20</sup>. Il permet d'exploiter les fichiers obtenus au format .OBJ. Ces fichiers sont sous la norme ASCII et contiennent les coordonnées des sommets (*vertex : v*) et les indices des faces du maillage (*faces : f*). Les arêtes sont enregistrées dans une liste<sup>21</sup> en formant trois couples d'indices de coordonnées depuis les données sur les faces.

#### *Format des données :*

Sommets (*vertices)* : [Xi, Yi, Zi] avec Xi, Yi, Zi les coordonnées du sommet i Faces (*faces*) : [ISi ISj ISk] avec ISi, ISj et ISk les indices des sommets de la face i Arêtes (*edges*) : [[ISi ISj], [ISj ISk], [ISi ISk]] les trois couples d'indices formant les arêtes de la face i

<sup>&</sup>lt;sup>19</sup> Python : C'est un langage de programmation open source et permet notamment d'automatiser des tâches.

<sup>20</sup> Annexe n°5 : programme python pour la mesure des critères de formes

<sup>&</sup>lt;sup>21</sup> Liste : C'est une structure de données qui contient une série de valeurs. Il est possible de construire des listes en langage Python. https://docs.python.org

Les critères de formes définis dans l'état de l'art sont testés sur deux bases de maillage 3D : les données de l'extrait du château et celles du château entier de la commune de Châteauneuf. La simplification du maillage entraîne des modifications structurelles qui influencent la qualité des formes du maillage. Dans cette section, les critères de forme sont comparés avant et après simplification.

#### *I.6.2.3.1 Longueur des arêtes et aires des faces*

Les critères de forme évaluent le rapport à l'équilatéralité. Les variations de la longueur des arêtes des triangles et de l'aire des faces sont des critères simples d'analyse de la simplification du maillage. Les arêtes doivent se rapprocher d'une longueur fixe sur l'ensemble maillage. Le tableau n°9 compare les résultats numériques obtenus sur Python avant et après la simplification du maillage.

|                                  | Algorithme de décimation Extrait du château |         |           | Château entier |  |  |
|----------------------------------|---------------------------------------------|---------|-----------|----------------|--|--|
| Simplification                   | Avant                                       | Après   | Avant     | Après          |  |  |
| Nombre de faces                  | 800 000                                     | 6 0 0 0 | 4 900 000 | 315 000        |  |  |
| Longueur des arêtes (m)          |                                             |         |           |                |  |  |
| Minimum                          | 0.00                                        | 0.00    | 0.00      | 0.00           |  |  |
| Maximum                          | 0.17                                        | 3.43    | 8.51      | 24.03          |  |  |
| Moyenne                          | 0.03                                        | 0.22    | 0.11      | 0.40           |  |  |
| Aire des faces (m <sup>2</sup> ) |                                             |         |           |                |  |  |
| Minimum                          | 0.00                                        | 0.00    | 0.00      | 0.00           |  |  |
| Maximum                          | 0.01                                        | 2.92    | 17.98     | 128.45         |  |  |
| <b>Moyenne</b>                   | 0.00                                        | 0.07    | 0.01      | 0.24           |  |  |

Tableau 9 : Influence de la simplification sur les arêtes et les faces des maillages

On remarque que la simplification du maillage entraîne une augmentation des longueurs d'arêtes et des aires. Sur le modèle entier, la longueur moyenne des arêtes avant simplification est de 11 cm. Le résultat semble cohérent au vu de la forte densité du maillage. L'algorithme de décimation renvoie en sortie des longueurs d'arêtes moyennes plus grandes de l'ordre de 40 cm. L'approche montre que le maillage ne peut pas conserver une longueur d'arête homogène avec une décimation spécifique par classe. Les régions peu simplifiées

vont conserver des longueurs d'arêtes plus petites que celles fortement simplifiées. Une augmentation de l'aire moyenne des faces découle de la simplification en passant de 0.01 à 0.24 m².

#### *I.6.2.3.2 Qualité des triangles*

L'algorithme de décimation est centré sur la réduction du nombre de triangles du maillage. Le but premier de l'algorithme n'est pas d'améliorer la qualité des formes. La qualité des triangles est calculée selon les formules de SEMENOVA et FREY énoncées par [OTREPPE, 2007]. Les résultats numériques sont affichés dans le tableau n°10. Le coefficient de qualité globale du maillage est calculé avec la moyenne de l'ensemble des qualités du maillage.

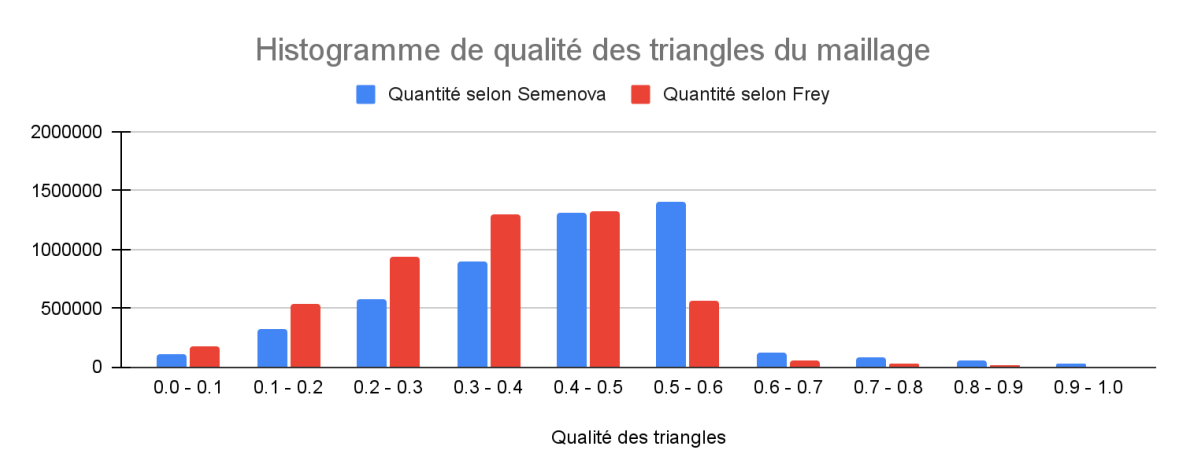

Figure 27 : Histogramme de la qualité des triangles du maillage entier avant simplification

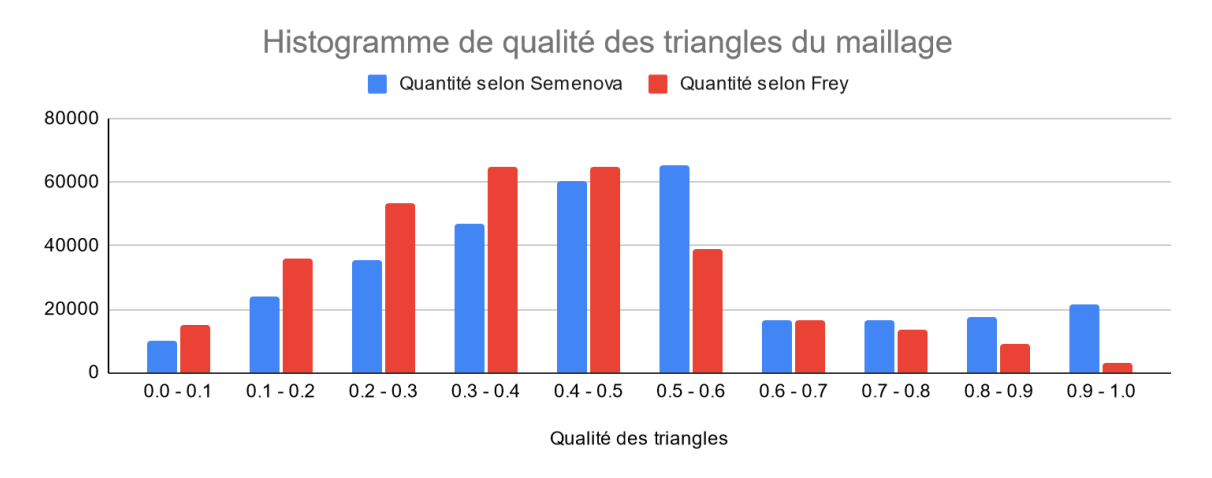

<span id="page-53-0"></span>Figure 28 : Histogramme de la qualité des triangles du maillage entier après simplification

Sur les figures n°27 et n°28, on remarque que la mesure de qualité selon SEMENOVA est plus optimiste que la mesure selon FREY. Le rapport de [OTREPPE, 2007] montre une comparaison des mesures de FREY et de SEMENOVA avec un déplacement de nœuds d'un triangle. Le rapport donne la même conclusion. La mesure de qualité de FREY est plus pessimiste mais permet de mieux détecter les triangles de mauvaise qualité.

| Algorithme de décimation Extrait du château |         |         | Château entier    |       |  |
|---------------------------------------------|---------|---------|-------------------|-------|--|
| Simplification                              | Avant   | Après   | Avant             | Après |  |
| Nombre de faces                             | 800 000 | 6 0 0 0 | 4 900 000 315 000 |       |  |
| <b>Qualité selon SEMENOVA</b>               |         |         |                   |       |  |
| Pire triangle                               | 0.00    | 0.01    | 0.00              | 0.00  |  |
| Meilleur triangle                           | 1.00    | 1.00    | 1.00              | 1.00  |  |
| <b>Moyenne</b>                              | 0.42    | 0.51    | 0.43              | 0.48  |  |
| Qualité selon FREY                          |         |         |                   |       |  |
| Pire triangle                               | 0.00    | 0.01    | 0.00              | 0.00  |  |
| Meilleur triangle                           | 1.00    | 1.00    | 1.00              | 1.00  |  |
| <b>Moyenne</b>                              | 0.35    | 0.42    | 0.35              | 0.39  |  |

Tableau 10 : Résultats numériques des qualités obtenus avec le programme python

La qualité sur l'extrait du château est similaire à celle du modèle entier. Seules les données sur ce dernier sont analysées. Dans le tableau n°10, la simplification du maillage du château entier fait passer la qualité moyenne des éléments de 0.43 à 0.48 selon SEMENOVA et de 0.35 à 0.39 selon FREY. La qualité des triangles est améliorée avec la méthode de décimation mais reste insuffisante. En effet, l'algorithme ne prend pas en compte ce critère dans la simplification.

#### **I.6.3 Conclusion de l'étude**

En partant d'un maillage dense de plus de 4,9 millions de sommets (236 Mo), on réussit à obtenir un maillage optimisé de bonne qualité avec 315 milles points pour un poids de 16 Mo. L'étude montre que la méthode de simplification est avantageuse en termes de réduction du poids des fichiers et n'est pas coûteuse en temps de traitement. La simplification des maillages entraîne des légers changements visuels, dont le lissage des surfaces, qui seront atténués avec l'application de texture. On observe une déviation géométrique moyenne acceptable de moins de 1 cm. La distribution empirique des données suit une loi Normale qui valide la qualité de la mesure de similarité. Le critère mesurant la forme des triangles n'est pas probant puisque le rapport de ces derniers à l'équilatéralité est faible. Un critère universel mesurant la conformité en taille et en forme du maillage peut être développé pour évaluer la qualité de manière optimale après la simplification du maillage.

A travers les différentes phases de cette étude, l'enjeu a été de réduire au maximum le maillage tout en conservant sa qualité géométrique. Une visite virtuelle doit pouvoir être accessible en ligne et donc facilement manipulable. La solution de simplification permet de restreindre la taille des données des maillages et de faciliter leur intégration dans des logiciels dédiés à la visite virtuelle.

# **Conclusion**

Le développement des moyens d'acquisitions du géomètre a permis l'apparition de nouveaux rendus, les modèles maillés par photogrammétrie. L'objectif de cette étude était de fournir une solution de simplification de ces maillages en vue de leur intégration dans des logiciels dédiés à la visite virtuelle. Plus particulièrement, il s'agissait de détailler les travaux existants, de présenter une méthode claire et efficace de simplification de maillage et d'analyser les résultats qualitativement et quantitativement. Une notice d'utilisation de la méthode a été fourni au cabinet AGEIS pour guider les utilisateurs sur la simplification des maillages.

Dans un premier temps, le nuage de points est transformé en un maillage initial dense. Le maillage est réduit pour extraire un maillage de référence géométrique. Dans un second temps, une méthode de simplification de maillage en trois dimensions a été développée sur le logiciel Zbrush en passant par des étapes de pré-traitement et de décimation du maillage. Des critères sont élaborés pour évaluer la qualité du maillage. Dans un dernier temps, une analyse de ces critères a permis de valider la méthode de travail. Elle s'appuie notamment sur des critères de tailles et de formes du maillage. La méthode proposée est générale et applicable à d'autres projets. L'application de la méthode a finalement permis de réduire le poids des données de maillage pour faciliter leur intégration dans une visite virtuelle.

Le travail s'est avéré très enrichissant et satisfaisant. Il est possible de l'approfondir en s'intéressant davantage aux méthodes proposées par les autres logiciels. Une piste de recherche peut se baser sur la génération de différents niveaux de détails dit «Level of Details» suivant la position de l'utilisateur et la région à représenter. Cette méthode largement démocratisée dans le domaine des jeux vidéo reste à ses débuts dans la modélisation en trois dimensions par photogrammétrie du métier de géomètre. Le travail pourrait être complétée par une étude approfondie des contraintes d'intégration dans des logiciels de visite virtuelle.

Pour conclure ce mémoire, je suis très heureux d'avoir pu travailler au sein de l'équipe du cabinet AGEIS. Je remercie le cabinet d'avoir mis tous les moyens à ma disposition pour appréhender le travail de fin d'étude. J'ai pu acquérir de nombreuses connaissances et de l'expérience, en travaillant et en échangeant avec l'équipe, en réalisant les recherches sur le sujet et en manipulant les logiciels. De plus, j'ai découvert grâce au projet le domaine très vaste de la modélisation 3D par photogrammétrie. J'espère que ce travail de recherche pourra faciliter l'appréhension, la manipulation et la simplification des maillages afin d'obtenir des rendus réalistes intégrable dans des visites virtuelles.

## **Bibliographie**

Ouvrages imprimés

FREY P. J., GEORGE P.-L., Maillages : applications aux éléments finis, Paris, Hermès sciences publication, 1999, 840 p.

J. DOMPIERRE, P. LABBE, M-G.VALLET, F. GUIBAULT, R. CAMARERO, Critères de qualité pour les maillages simpliciaux, Maillage et adaptation, Hermès, 2001, Paris, 311- 348p

Travaux universitaires

ALGORRI M.-H., Génération et simplification de maillages pour la reconstruction de surfaces à partir de points non structurés [en ligne], 1995, Disponible sur http://www.sudoc.abes.fr/cbs//DB=2.1/SET=1/TTL=1/SHW?FRST=6 (Consulté le 15/03/2021)

ASPERT N., SANTA-CRUZ D., EBRAHIMI T., Mesh : Measuring errors between surfaces using the Hausdorff Distance [en ligne], 2002, Disponible sur http://www.cmap. polytechnique.fr/~peyre/cours/x2005signal/mesh\_mesh.pdf (Consulté le 10/04/2021)

COLLIN A. et DOBRZYNSKI C., Maillage pour le calcul scientifique [en ligne], ENSEIRB-MATMECA - Bordeaux INP, 2016 33p., Disponible sur http://annabellecollin. perso. math.cnrs.fr/Mesh/CoursCompletMaillage.pdf (Consulté le 06/04/2021)

FREY P., Génération et adaptation de maillages de surfaces à partir de données anatomiques discrètes [en ligne], 2003, Disponible sur https://www.ljll.math.upmc.fr/~frey/publications /RR-4764.pdf (Consulté le 31/05/2021)

GAUTHIER S., Reconstruction d'un modèle géométrique à partir d'un maillage 3D issu d'un scanner surfacique [en ligne], 2019, Disponible sur https://tel.archives-ouvertes.fr/tel-02076352/file/GAUTHIER\_2018\_archivage.pdf (consulté le 15/07/2021)

GEORGE P.L., BOROUCHAKI H., ALAUZET F., LAUG P., LOSEILLE A., MARCUM D., MARECHAL L., Mesh generation and mesh adaptivity : theory and techniques [en ligne], INRIA, 2015, Disponible sur [https://pages.saclay.inria.fr/frederic.alauzet/download](https://pages.saclay.inria.fr/frederic.alauzet/download%20/George_Mesh%20generation%20and%20mesh%20adaptivity%20theory%20and%20techniques.pdf)  [/George\\_Mesh%20generation%20and%20mesh%20adaptivity%20theory%20and%20tech](https://pages.saclay.inria.fr/frederic.alauzet/download%20/George_Mesh%20generation%20and%20mesh%20adaptivity%20theory%20and%20techniques.pdf) [niques.pdf](https://pages.saclay.inria.fr/frederic.alauzet/download%20/George_Mesh%20generation%20and%20mesh%20adaptivity%20theory%20and%20techniques.pdf) (Consulté le 15/05/2021)

GRUNBERG M., Conception d'une méthode de maillage 3D parallèle pour la construction d'un modèle de Terre réaliste par la tomographie sismique [en ligne], Grade de docteur, Université Louis Pasteur Strasbourg, 2006, 166p., Disponible sur [https://publication](https://publication-theses.unistra.fr/public/theses_doctorat/2006/GRUNBERG_Marc_2006.pdf)[theses.u nistra.fr/public/theses\\_doctorat/2006/GRUNBERG\\_Marc\\_2006.pdf](https://publication-theses.unistra.fr/public/theses_doctorat/2006/GRUNBERG_Marc_2006.pdf) (Consulté le 25/03/2021)

HOUVET D., Etude des étapes de création d'une visite virtuelle : application au projet LiDARRAS [en ligne], travail de fin d'étude, ESGT Le Mans, 2017, 89 p. Disponible sur <https://dumas.ccsd.cnrs.fr/dumas-01835533/document> (Consulté le 24/02/2021)

MESBAH T., BRAHIMI S., Simplification du maillage triangulaire [en ligne], 2013, Disponible sur [http://e-biblio.univ-mosta.dz/bitstream/handle/123456789/9394/MINF47](http://e-biblio.univ-mosta.dz/bitstream/handle/123456789/9394/MINF47%20.pdf?sequence%20=1&isAllowed=y)  [.pdf?sequence =1&isAllowed=y](http://e-biblio.univ-mosta.dz/bitstream/handle/123456789/9394/MINF47%20.pdf?sequence%20=1&isAllowed=y) (Consulté le 10/04/2021)

MOREAU N. Génération de maillages volumiques et adaptables pour la simulation physique [en ligne], Rapport de stage, Université de Bourgogne UFR Sciences et Techniques, 2014, 45p. Disponible sur https://perso.liris.cnrs.fr/fabrice.jaillet/data/ Rapport-M2-Moreau-2014.pdf (Consulté le 23/03/2021)

NOURI A., CHARRIER C., LEZORAY O., Indice d'évaluation avec référence de la qualité des maillages 3D basé sur la saillance visuelle [en ligne], 2018, Disponible sur <https://hal.archives-ouvertes.fr/hal-01713962/document> (Consulté le 03/06/2021)

OTREPPE DE BOUVETTE V. , Génération de maillages surfaciques pour la création de modèles biomécaniques du cerveau, [en ligne], 2007, Disponible sur https://hal.archivesouvertes.fr/hal-01412134/document (Consulté le 10/07/2021)

OVREIU E., Accurate 3D mesh simplification [en ligne], Grade de docteur, INSA Lyon, 2012, 151p., Disponible sur https://tel.archives-ouvertes.fr/tel-00838783/file/these.pdf (Consulté le 01/03/2021)

Articles de périodiques électroniques

LANDES et al., Les principes fondamentaux de la lasergrammétrie terrestre : systèmes et caractéristiques [en ligne], 2011. Disponible sur<https://www.researchgate.net/publication/> 285288252\_Les\_principes\_fondamentaux\_de\_la\_lasergrammetrie\_terrestre\_sytemes\_et\_ca racteristiques (Consulté le 10/06/2021)

MINGLEI L., NAN L., Feature-preserving 3D mesh simplification for urban building [en ligne], 2021. Disponible sur <https://www.sciencedirect.com/science/article/abs/pii> /S092427162100006X (Consulté le 14/05/2021)

OWEN S., A survey of unstructured mesh generation technology [en ligne], 7<sup>th</sup> International Meshing Roundtable, 1998, p. 1-25. Disponible sur https://www. researchgate.net/ publication/2632219\_A\_Survey\_of\_Unstructured\_Mesh\_Generation\_Technology (Consulté le 14/04/2021)

POUX F., How to represent 3D data?, towards data science, [en ligne], 2020. Disponible sur https://towardsdatascience.com/how-to-represent-3d-data-66a0f6376afb (Consulté le 10/06/ 2021)

#### Sites web

DMG, AB, RM, Manuel utilisateur de la version 2.4 [en ligne], Disponible sur [https://](https://www.danielgm.net/cc/doc/qCC/Documentation_CloudCompare_version_2_4.pdf)  [www.danielgm.net/cc/doc/qCC/Documentation\\_CloudCompare\\_version\\_2\\_4.pdf](https://www.danielgm.net/cc/doc/qCC/Documentation_CloudCompare_version_2_4.pdf) (Consulté le 17/05/2021)

NUGUES P., La décimation [en ligne], Disponible sur <https://fileadmin.cs.lth.se/cs/Pers> onal/Pierre\_ Nugues/memoires/manuel/chap3.htm (Consulté le 10/06/2021)

MAXWELL W., 5 ways to retopologize in Zbrush, 2019, [en ligne], Disponible sur: [https://cgobsession .com/5-ways-to-retopologize-in-zbrush/](https://cgobsession.com/5-ways-to-retopologize-in-zbrush/) (Consulté le 18/05/2021)

PETTY J., What is Retopology, A guide for beginners, [en ligne]., Concept Art Empire, Disponible sur:<https://conceptartempire.com/retopology> (Consulté le 28/04/2021)

Zbrush, *Decimation Master Documentation*, Documentation Pixologic, version 1.1, (Consulté le 14/04/2021)

Zbrush, *PaintStop Documentation*, Documentation Pixologic, version 1.0, (Consulté le 19/04/2021)

Zbrush, *Zremesher v3*, Documentation Pixologic, [en ligne], Disponible sur : [http://docs.pixologic.com/user-guide/3d-modeling/ topology/zremesher/](http://docs.pixologic.com/user-guide/3d-modeling/topology/zremesher/) (Consulté le 03/05/ 2021)

Zbrush, *PolyGroupIt*, Documentation Pixologic, (Consulté le 25/05/2021)

## **Table des annexes**

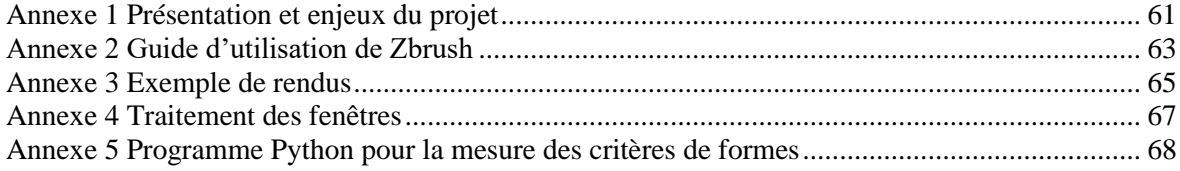

# **Annexe 1 Présentation et enjeux du projet**

#### <span id="page-61-0"></span>**Présentation du projet**

Pour se remettre dans le contexte du projet, le château de la commune de Châteauneuf est un ancien château fort du XIIème siècle. Il est présenté sur la figure n°29. L'enceinte autour du château a été construite pendant la guerre de cent ans et possède de nombreuses tours dont deux tours de flanquement à l'entrée. Le château est composé du logis dit « des cuisines », de la chapelle Notre Dame, d'un bâtiment principal avec une salle des gardes et un donjon. Une cour intérieure est présente au cœur de l'enceinte. La forteresse possède de nombreux détails sur les contours de fenêtres, les cheminées, les ornements, ou les pierres des murs. Un fossé sec encercle l'extérieur du château. Au-delà du fossé, on aperçoit d'anciens bâtiments annexes au château.

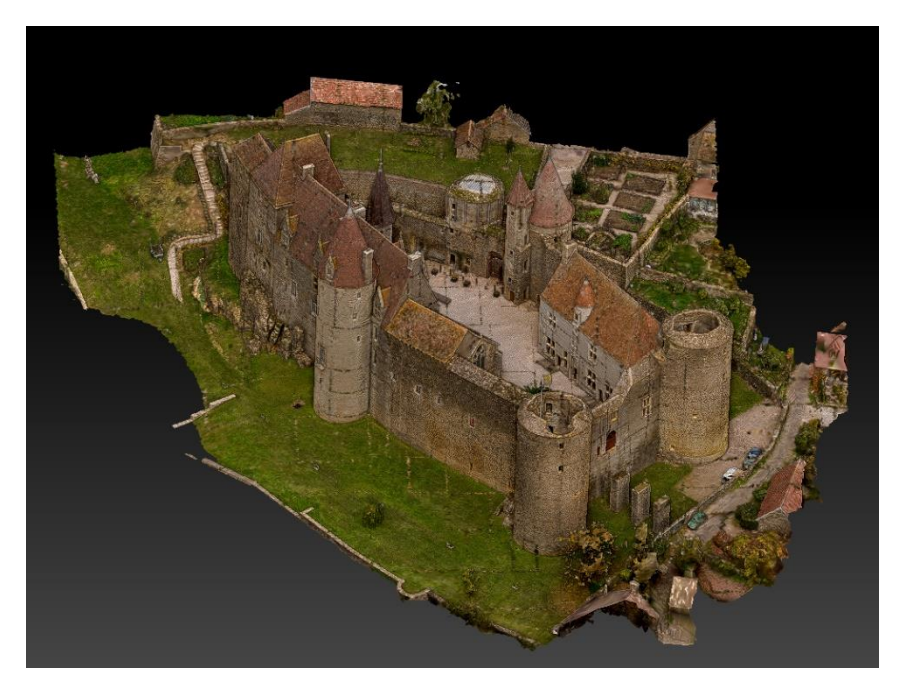

Figure 29: Visualisation du château sur le logiciel Reality Capture

Le château est accessible et une visite guidée est proposée pour expliquer son histoire. Dans le cadre d'un développement touristique du château, Il a été demandé au cabinet d'imaginer un projet architectural. La campagne d'acquisition du château a été

menée en combinant les techniques de lasergrammétrie, de photogrammétrie terrestre et aérienne. Les nuages de points des façades et des intérieurs sont obtenus grâce à un *scanner laser FARO*. Les photographies sont acquises avec un appareil photo *SONY A7R III* équipé d'un objectif de focale fixe de 50 mm. Un drone permet de compléter les photographies terrestres notamment sur les toitures. Enfin, les données sont exploitées sur le logiciel *Reality Capture*.

#### **Enjeux du projet**

L'ensemble de l'acquisition a produit une importante quantité de données à traiter qui n'est exploitable que sur des ordinateurs puissants avec des logiciels robustes. Un long temps de traitement a été observé ouvrant la possibilité de trouver une méthode plus efficace. L'objectif de ce travail est donc d'implémenter une procédure de simplification d'un maillage en trois dimensions. Les résultats seront analysés de manière qualitative et quantitative pour évaluer la méthode mise en œuvre. Ce travail pourra être poursuivit dans le futur avec l'application de texture et l'intégration du modèle dans une visite virtuelle.

## **Annexe 2**

## **Guide d'utilisation de Zbrush**

<span id="page-63-0"></span>Zplugin – PolyGroupIt. Créer des points « graines » (seed) en cliquant sur une partie du modèle. Régler un seuil qui correspond à une tolérance sur l'angle de surface. Créer des Polygroups autour de ces points « graines ».

Tool – Subtool – Split / Merge. Créer des modèle séparés. Les *Subtools* sont séparés et ne peuvent pas être afficher ou sculptés en même temps.

Tool – Geometry – Modify Topology – Close Holes. Opération pour combler les trous en fonction d'une taille de triangle.

### **Fonction Zremesher** [Zremesher v3 documentation]

Tool – Geometry – Zremesher. Calculer la retopologie automatique sur les parties sélectionnées du modèle et détecter les arêtes de surface avec une bonne précision. Générer un maillage quadrilatéral.

#### Paramètres :

*FreezeBorder.* Forcer Zremesher à conserver les arêtes et les sommets d'un modèle.

*FreezeGroups.* Retopologiser chaque "Polygroup" indépendamment en gardant les bordures figées. Souder les sommets d'arêtes le long de chaque bordure *Polygroup*. *KeepGroups.* Fonction à activer avec l'utilisation de *Polygroup*.

*KeepCreases.* Utiliser les plis de bord existants pour piloter la construction de la topologie.

*DetectEdges.* Identifier les arêtes de surfaces d'un modèle.

*Use Polypaint.* Indiquer à Zremesher de faire attention à la couleur de *Polypaint* lors de la détermination de la densité de polygones lors de la création de nouvelle topologie. Cette option n'influence pas le traitement car il n'y a pas de couleurs.

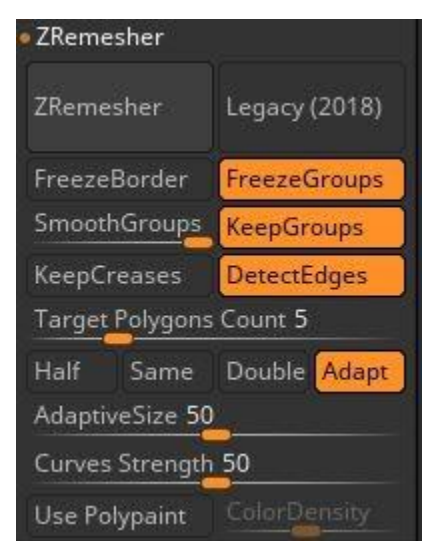

*Adaptative size.* Définir la distribution des polygones du modèle et donne une meilleure qualité de topologie et une plus grande flexibilité quand il est élevé. La variation du paramètre est négligeable. Par défaut, il est fixé à 50.

*Curves Strength.* Contrôler une utilisation plus ou moins rigide des courbes afin de guider le flux des polygones. Par défaut, il est fixé à 50.

#### **Fonction Decimation Master [**Decimation Master Documentation]

Zplugin – Decimation Master. Optimiser un modèle avec un grand nombre de polygones par méthode de décimation. Outil composé de trois étapes distinctes : **Options, Pre-process, Decimate** 

#### Paramètres

1) L'étape **Options** utilise les outils suivants :

*FreezeBorder*. Eviter la décimation des arêtes et des sommets en bordure d'un modèle.

*Keep UV's*. Garder les coordonnées UV existantes du modèle d'origine et effectuer un prétraitement pour une future décimation. Cette option doit être cochée pour l'application de texture.

*Use and Keep Polypaint.* Faire une optimisation spécifique en considérant le *polypaint* du modèle pour avoir le meilleur résultat. Il est possible de régler la qualité de décimation avec le curseur *Polypaint weight*.

2) L'étape **Pre-process** (pré-traitement de l'outil) calcule la décimation choisie (0-100%) et crée une série de fichiers temporaires "progressive mesh".

3) L'étape **Decimate** lit le fichier "progressive mesh" pour appliquer le résultat de la décimation.

*Pre-process Current* permet de lancer l'optimisation que sur une portion sélectionnée du modèle.

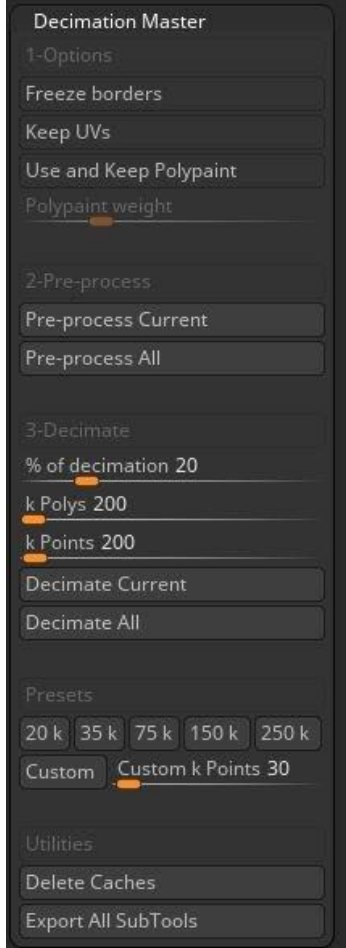

# **Annexe 3 Exemple de rendus**

<span id="page-65-0"></span>**Toitures**

# Avant simplification Après simplification

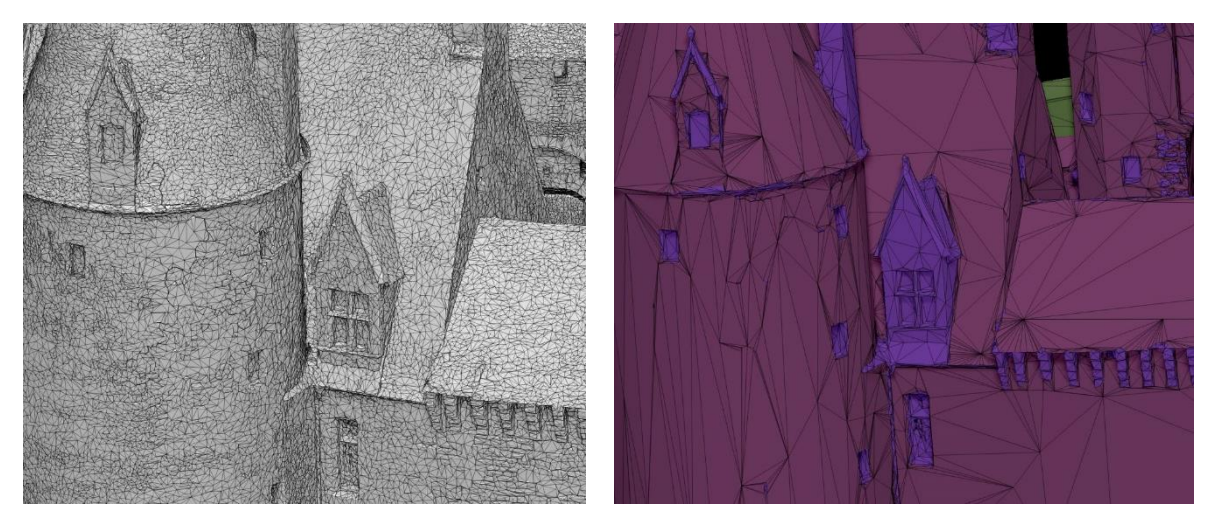

Figure 30 : modèles filaires des toitures

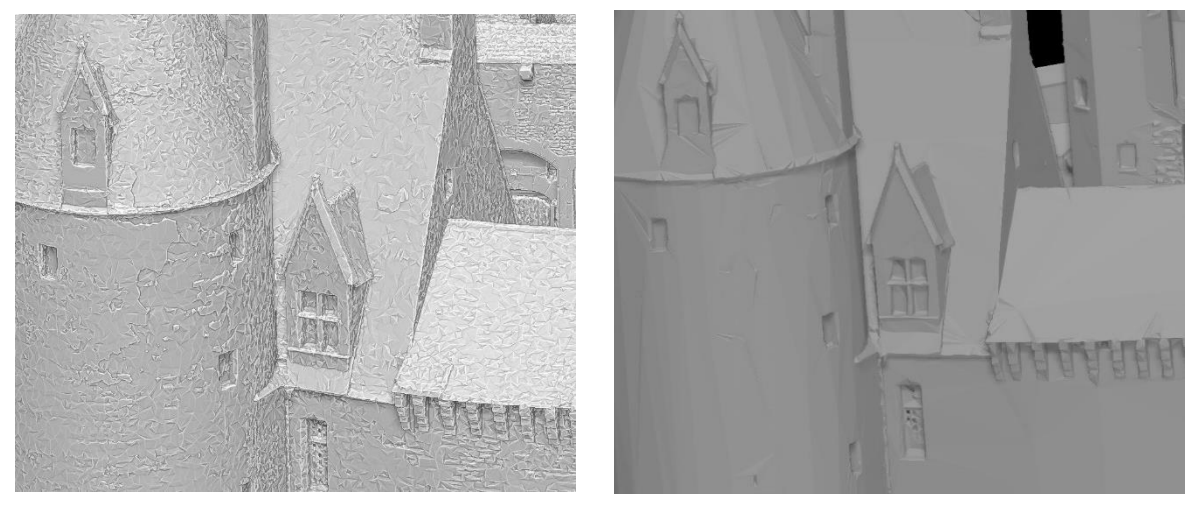

Figure 31 : modèles réels des toitures

# **Entrée**

# Avant simplification Après simplification

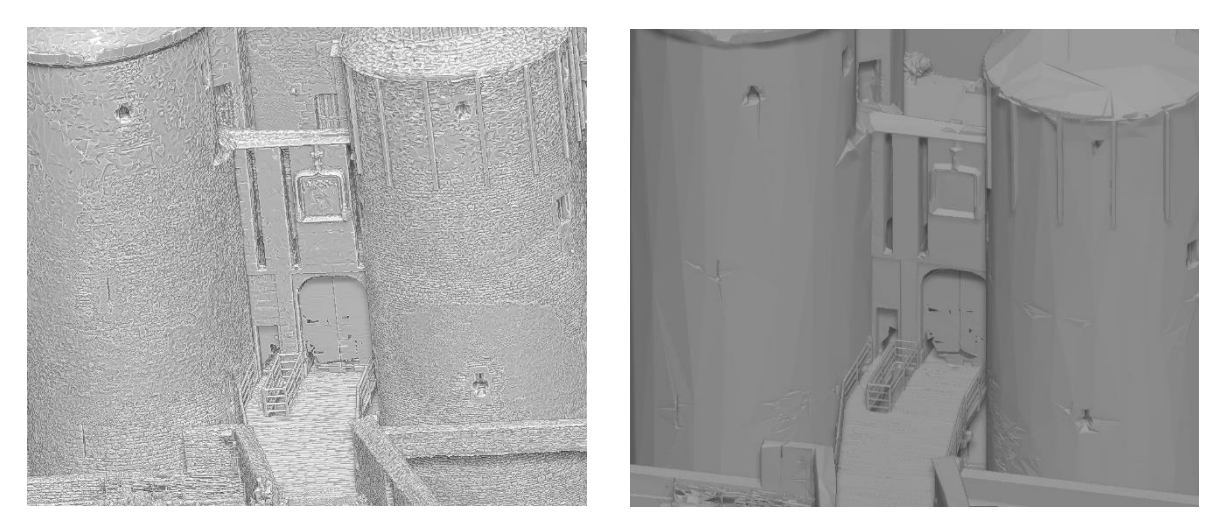

Figure 32 : modèles réels de l'entrée

**Sols**

Avant simplification Après simplification

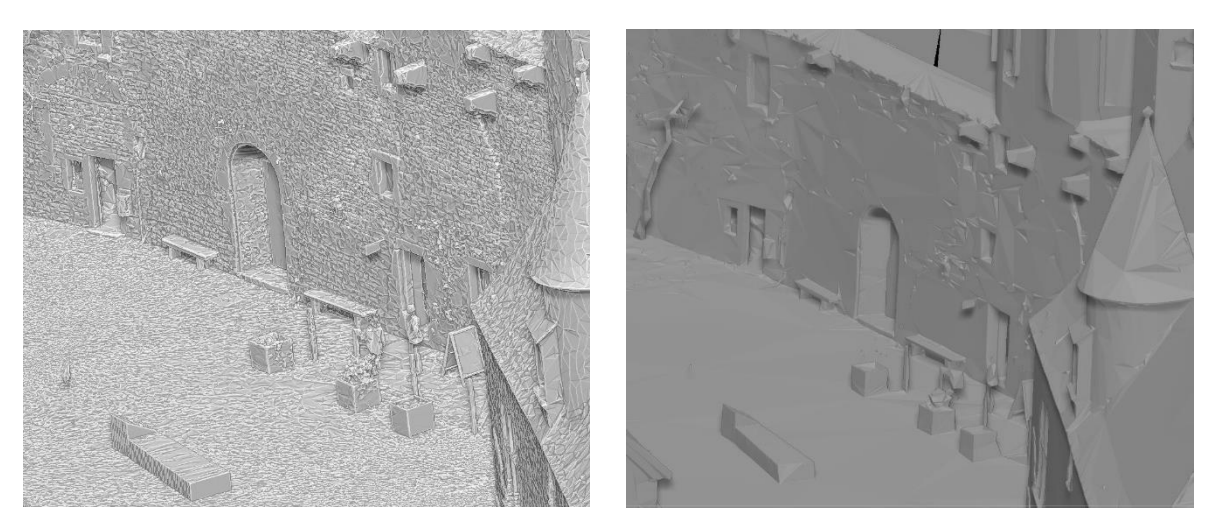

Figure 33 : modèles réels des sols

# **Annexe 4 Traitement des fenêtres**

<span id="page-67-0"></span>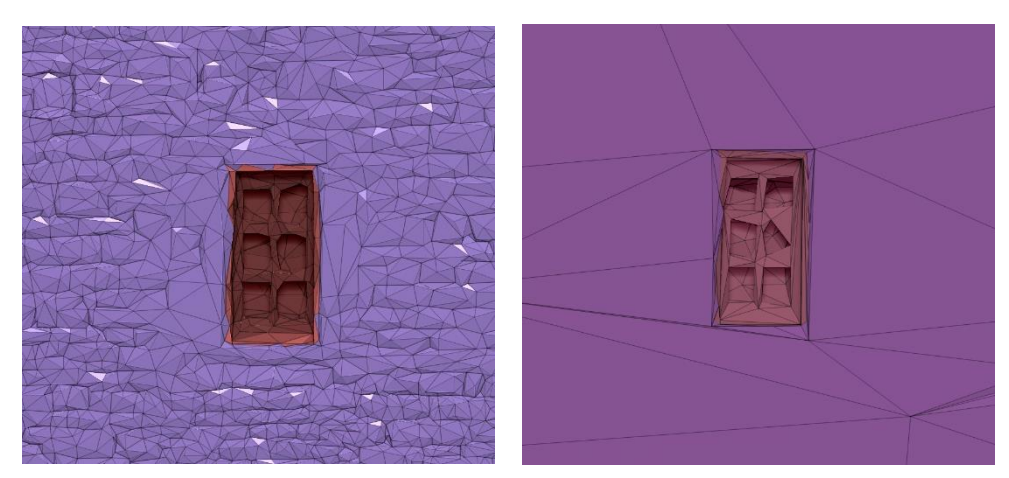

Figure 34 : Sans sélection manuelle de la fenêtre (à gauche), résultat après simplification (à droite)

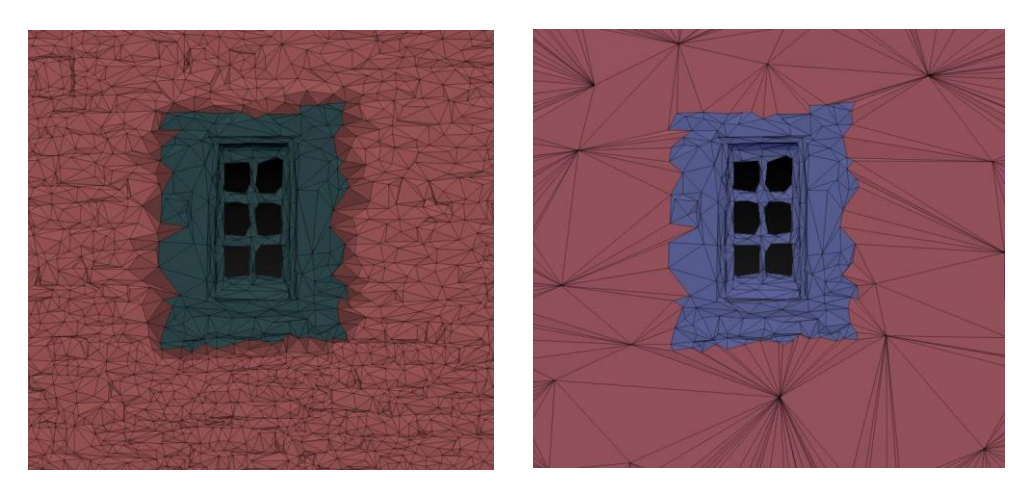

Figure 36 : Sélection approximative (gris-cyan) avec un *polygroup* de la fenêtre (à gauche), résultat après simplification (à droite)

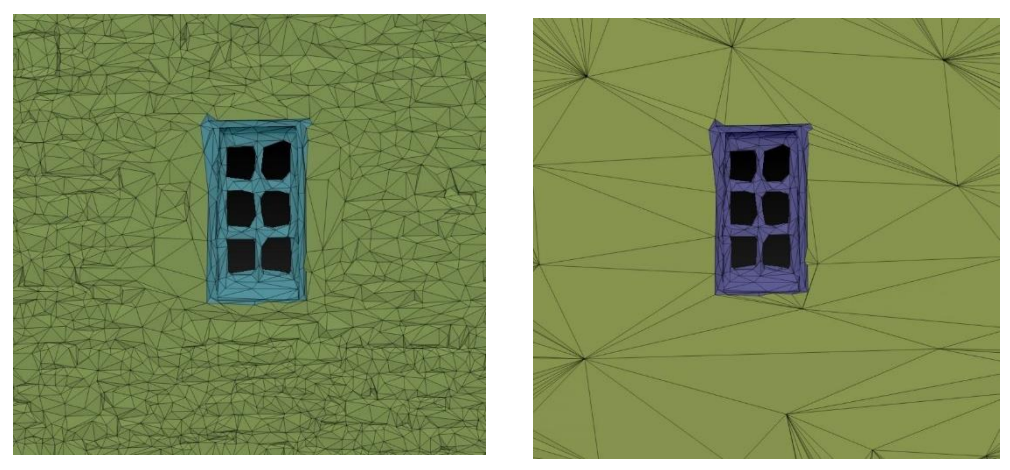

Figure 35 : Sélection précise (cyan) avec un *polygroup* de la fenêtre (à gauche), résultat après simplification (à droite)

## <span id="page-68-0"></span>**Annexe 5 Programme Python pour la mesure des critères de formes**

```
# -*- coding: Utf-8 -*
""" Algorithme de simplification de maillage
Version des plugins :
     - pip 21.0.1- \text{numpy-1.20.1}- pywavefront-1.3.3
     - python-time 0.3.0n \overline{n}import pywavefront
from time import strftime
import numpy as np
""" Constantes de simplification du maillage """
#Chemin des dossiers en entrée et en sortie
input path="F:/TFE/STATISTIQUES/PROGRAMMATION/input/"
#données de l'extrait du projet<br>#dataname='20054_Chateauneuf_TFE_extrait_projet_800k.obj'
dataname='20054_Chateauneuf_TFE_extrait_projet_6k.obj
#données du projet entier
#dataname='20054 Chateauneuf TFE projet entier 4.9m.obj'
#dataname='20054_Chateauneuf_TFE_projet_entier_315k.obj'
class a 3d Model:<br>""" classe permettant de charger et d'évaluer la qualité du maillage """
           \begin{array}{ll} \begin{array}{ll} \text{init}\quad(\text{self, \_input})\text{:}\\ \text{self.input} = \text{\_input}\\ \text{self.load\_obj\_file()} \end{array} \end{array}defself.import_model()
           self.length_edges()
           self.area_faces()<br>#self.solid_angle()
           self.tris_quality()
     def load obj file(self):
            """ Méthode pour lire le fichier au format .obj """
           print("\n", strftime("\\sdot("\);\);\), ": Initialisation")
           #lecture du fichier
           with open (self.input) as file:
                self. vertex = []<br>
self. faces = []while 1:
                      line = file.readline()if not line:
                           break
                      strs = line.split("")if strs[0] ==self.vertex.append((float(strs[1]), float(strs[2]), float(strs[3])))
                      if strs[0] == "f":
                            self.faces.append((int(strs[1]), int(strs[2]), int(strs[3])))
         #Récupérer les informations du fichier
         self.vertex=np.array(self.vertex)<br>#vertex = [coord x,coord y,coord z]
         self.faces=np.array(self.faces)
         self.faces=np.array(self.faces)<br>#faces = [indice sommet 1,indice sommet 2, indice sommet 3]<br>$elf.amount_vertex=self.faces.shape[0]<br>$elf.amount_faces=self.faces.shape[0]<br>print("Nombre de faces:", self.amount_faces)<br>print("N
         edge_1=self.faces[:,0:2]<br>edge_2=self.faces[:,1:]
         edge 3=np.concatenate([self.faces[:,:l], self.faces[:,-l:]], axis=1)
         self.edges=np.concatenate([edge_1, edge_3, edge_3], axis=0)<br>self.edges=np.concatenate([edge_1, edge_3, edge_3], axis=0)
         self.amount_edges=self.edges.shape[0]
         print ("Nombre d'arêtes:", self.amount edges)
         #corriger l'incrémentation des indices (arêtes et faces)
         for edges in range (self.amount_edges) :
              self. edges[edges, 0] == 1<br>self. edges[edges, 1] == 1for faces in range (self.amount faces):
              self.faces[faces,0] -= 1<br>self.faces[faces,0] -= 1<br>self.faces[faces,1] -= 1
              self.faces[faces, 2] -= 1
```
#!/users/etudes/appdata/local/programs/python/python39

```
def import_model(self):
          .<br>' Méthode pour charger le maillage au format .obj et calculer la boîte englobante de la scène """
      print ("\n", strftime ("%H:%M:%S"), ": Importation du maillage")
      print ("\n", stritime ("\n'\\s\"), ": importation du maillage")<br>self.scene = pywavefront.Wavefront(self.input, collect_faces=True) #Charger le maillage<br>scene_box = (self.scene.vertices[0], self.scene.vertices[0]) #Initiali
           min_v = [min(scene_box[0][i], vertex[i]) for i in range(3)]<br>max_v = [max(scene_box[0][i], vertex[i]) for i in range(3)]
      scene_box = (\min y, \max y)<br>scene_size = [\text{scene\_box[1][i]}]-scene_box[0][i] for i in range(3)]
      nax_scene_size = max(scene_size)<br>print ("Coordonnées minimums :", min_v)<br>print ("Coordonnées maximums :", max_v)
      d = np.sqrt((scene_size[0])**2+(scene_size[1])**2+(scene_size[2])**2)<br>print("Diagonale du maillage: %.2f m" % d)
def length edges (self) :
       """ Méthode pour mesurer la longueur des arêtes (minimum, maximum et moyenne) """
      print ("\n", strftime ("\\si\:\\ss"), ": Calcul des longueurs des arêtes")
      #Calculer la longueur des arêtes du triangle K en récupérant les coordonnées des sommets
      #self.vertex[self.edges[0,0]][0] : récupérer la premiere coordonnée du sommet de l'arête l
      #length edges = [arête 1, arête 2, arête 3]
      self.length_edges = np.zeros((len(self.edges)//3,3))
      self.length_max_tris = np.zeros((len(self.edges)//3,1))
      i = 0<br>j = 0.<br>self.length_edges_stats = []
      for edges in range(self.amount edges):
           delta x = self.vertex[self.edges[edges,1]][0] - self.vertex[self.edges[edges,0]][0]
           delta_y = self.vertex[self.edges[edges,1]][1] - self.vertex[self.edges[edges,0]][1]<br>delta z = self.vertex[self.edges[edges,1]][-1] - self.vertex[self.edges[edges,0]][-1]
           self.length_edges_stats += [np.sqrt(delta_x**2 + delta_y**2 + delta_z**2)]<br>self.length_edges[i,j] = np.sqrt(delta_x**2 + delta_y**2 + delta_z**2)
           1 + 1if j = 3:
                \frac{1}{1} = 0i + 1#Calculer la longueur de la plus grande arête du triangle K
     for row in range (len (self.length_edges)):<br>self.length max tris[row] = max (self.length edges[row])
     #print ("Longueur des arêtes des faces : \n", self.length edges)
     print ("Longueur d'arête minimum : %.2f m" % min (self.length_edges_stats))
     print ("Longueur d'arête minimum : %.2f m" % min (seif.length_edges_stats))<br>print ("Longueur d'arête maximum : %.2f m" % max (self.length_edges_stats))<br>print ("Longueur d'arête moyenne : %.2f m" % np.mean (self.length_edge
def area faces(self):
        \verb|self.half_perimeter = np. zeros(\verb|(len(self.length_eq) , 1)|)self.area faces = np.zeros((len(self.length edges), l))
     self.radius_inc = np.zeros((len(self.length_edges),1))
     self.radius_thc = hp.zeros((len(self.length_edges),1))<br>self.radius_circ = np.zeros((len(self.length_edges),1))
     for len edges in range (len (self.length edges)):
           #Demi-périmètres
           P = self.length_edges[len_edges,0] + self.length_edges[len_edges,1] + self.length_edges[len_edges,2]
           r = 3cii: lengua cuges (1en cuges, 0) = 1/2 * P<br>self.half_perimeter[len_edges, 0] = 1/2 * P<br>#Aire des faces (formule de Héron)
          Finite des actes (ionnaire de neron)<br>
A = self.half_perimeter[len_edges,0] - self.length_edges[len_edges,0]<br>
B = self.half_perimeter[len_edges,0] - self.length_edges[len_edges,1]<br>
C = self.half_perimeter[len_edges,0] - sel
                         cercle inscrit
           self.radius_inc[len_edges,0] = abs(self.area_faces[len_edges,0] / self.half_perimeter[len_edges,0])
           #Rayon du cercle circonscrit
           \begin{tabular}{p{1.5cm}p{1.5cm}} p{1.5cm} p{1.5cm} p{1.5cm} p{1.5cm} p{1.5cm} p{1.5cm} p{1.5cm} p{1.5cm} p{1.5cm} p{1.5cm} p{1.5cm} p{1.5cm} p{1.5cm} p{1.5cm} p{1.5cm} p{1.5cm} p{1.5cm} p{1.5cm} p{1.5cm} p{1.5cm} p{1.5cm} p{1.5cm} p{1.5cm} p{1.5cm} p{1.5cm} p{1.5cm} p{1.5cm} p{1.5cm} p{1.print ("Aire des faces moyenne : %.2f m<sup>2</sup> " % np.mean(self.area_faces))<br>fprint ("Rayon du cercle inscrit : \n", self.radius_inc)<br>fprint ("Rayon du cercle circonscrit : \n", self.radius_circ)
```

```
\det solid angle (\text{calF}).
                print ("\n", strftime ("\H:\\M:\\S"), ": Calcul des angles solides ")
              self.solid angle = np.zeros((len(self.length edges), 1))for len edges in range (len (self. length edges)):
                    #Angles solides
                    sum_length_edges = self.length_edges[len_edges,0] * self.length_edges[len_edges,2]
                   self.solid_angle[len_edges,0] = 2 * self.area_faces[len_edges,0] * (sum_lengtch_clipsolid_angle[len_edges,0] = 2 * self.area_faces[len_edges,0] * (sum_length_edges)**-1<br>self.solid_angle[len_edges,0] = np.arcsin(self.solid_
                    #if self.solid_angle[len_edges,0] > 200:
                         #print(len_edges, self.solid_angle[len_edges,0])
              \begin{tabular}{l} fprint("Angles solides : \n  % if . solid angle[0:20]) \n  print("Angle solid minimum :  % .2f" % min(self solidangle)) \n  print("Angle solid maximum :  % .2f" % max(self solidangle)) \n</math>print ("Angle solide moyen : %.2f" % np.mean (self.solid_angle))
     def tris_quality(self):<br>""" Méthodes pour mesurer la qualité d'un triangle avec un mesure qui varie entre 0 et 1 :
                     - Valeur proche de 0 : triangle plat
                      - Valeur proche de 1 : triangle équilatéral
                Qualité d'un triangle selon Semenova :
                      Qualité d'un triangle selon Frey :
                      - alpha2 : coefficient de normalisation
                      - length_max_tris : longueur du plus grand côté du triangle K
                      - radius_inc : rayon du cercle inscrit à K
                      \simprint ("\n", strftime ("%H:%M:%S"), ": Calcul de la qualité des triangles ")
           self.semenova_quality = np.zeros((len(self.length_edges),1))
           \texttt{self.frey\_quality} = \texttt{np}.\texttt{zeros}\left(\left(\texttt{len}\left(\texttt{self.length\_edges}\right), 1\right)\right) \\ \texttt{percent\_semenova} = \texttt{np}.\texttt{zeros}\left(\left(\texttt{lo}, 1\right)\right)percent\_frey = np{\text{.}zeros}((10,1))for len_edges in range(len(self.length_edges)):
                #Oualité d'un triangle selon Semenova (rapport des movennes)
                alphal = 4 * np.sqrt(3)length_square = (self.length_edges[len_edges,0])**2 + (self.length_edges[len_edges,1])**2
                + (self.length_edges[len_edges,2]) ** 2
                self.semenova_quality[len_edges,0] = alphal * (self.area_faces[len_edges,0] / length_square)
                #Oualité d'un triangle selon Frey
                alpha2 = 6 / np.sqrt(3)arynaz - v / my.sqr.vo/<br>denom = self.half_perimeter[len_edges,0] * self.length_max_tris[len_edges,0]<br>self.frey_quality[len_edges,0] = alpha2 * (self.area_faces[len_edges,0] / denom)
           #Affichage (Semenova)
           self.semenova_quality = self.semenova_quality / max(self.semenova_quality)
           seri.semientova_yuarity = seri.semientova_yuarity / max.esri.semientova : ")<br>print ("\n - Qualité d'un triangle selon Semenova : ")<br>print ("Pire triangle : %.2f" % min (self.semenova_quality))
           \begin{min}(\texttt{"Meilleur triangle: } \texttt{*.2f" } \texttt{\$ max(self.semenova_quality)} \\ \texttt{print("Moyenne : } \texttt{\$.2f" } \texttt{\$ np.mean(self.semenova_quality)}) \end{min}#Affichage (Frey)
           self.frey_quality = self.frey_quality / max(self.frey_quality)
           print ("\n - Qualité d'un triangle selon Frey :
          print ("Pire triangle : $.2f" $ min (self.frey_quality))<br>print ("Pire triangle : $.2f" $ min (self.frey_quality))<br>print ("Moyenne : $.2f" $ mp.mean (self.frey_quality))<br>print ("Moyenne : $.2f" $ np.mean (self.frey_quality)
#Lire de modèle 3D, initialisation
```

```
mesh = a_3d_Mode1(input_path + dataname)
```
# **Liste des figures**

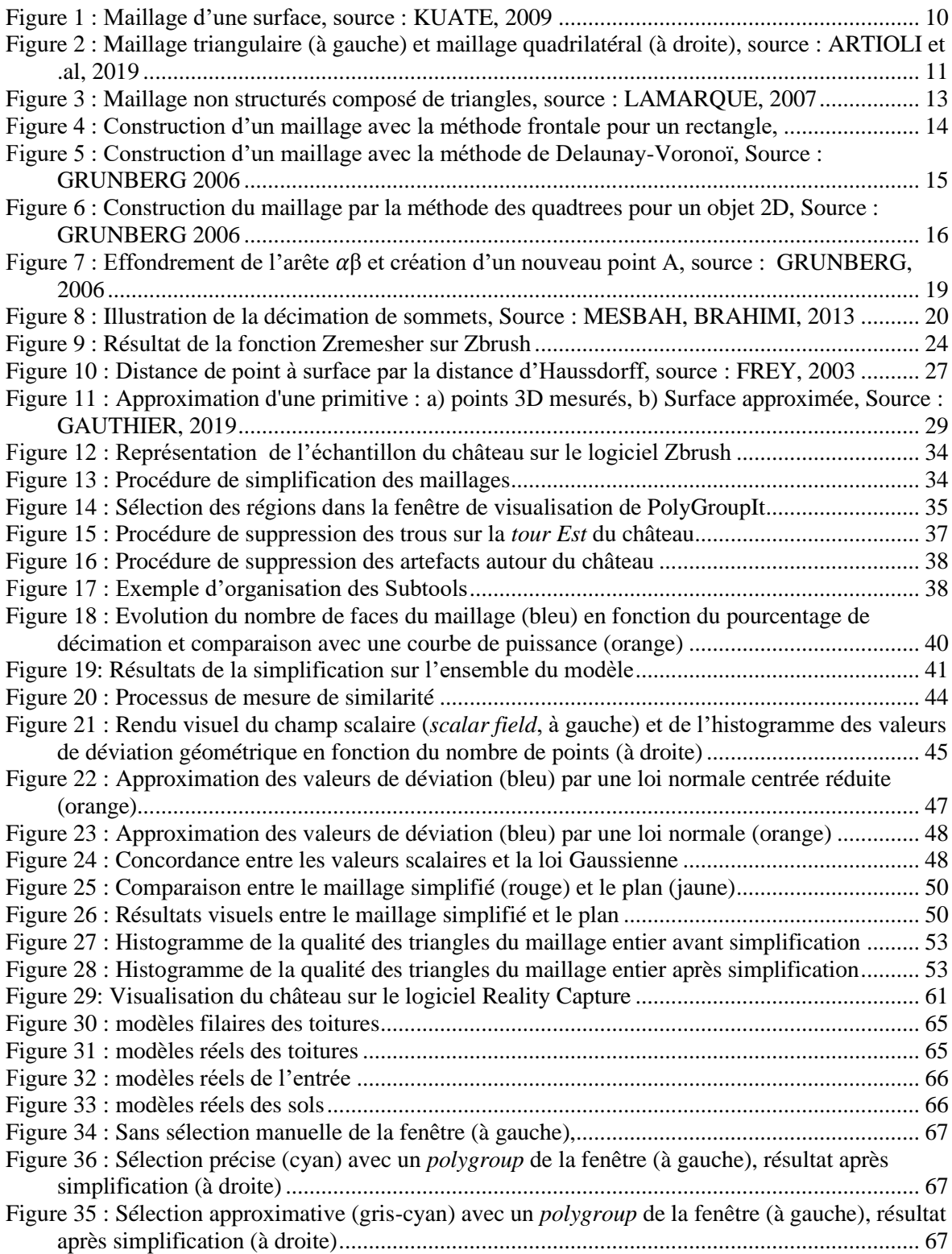
## **Liste des tableaux**

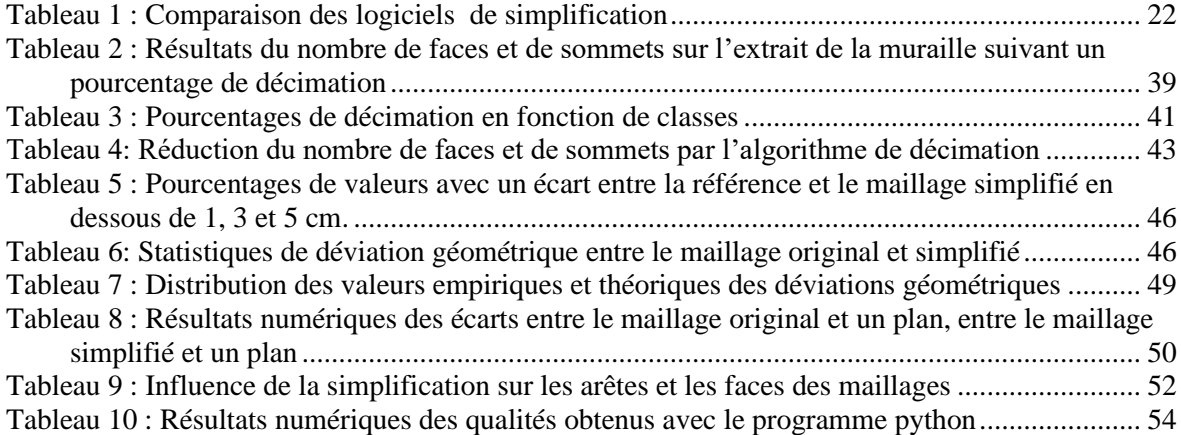

**Simplification des maillages issus de photogrammétrie en vue de leur intégration dans des logiciels dédiés à la visite virtuelle**

**Mémoire d'Ingénieur C.N.A.M., Paris 2021**

## **RESUME**

**\_\_\_\_\_\_\_\_\_\_\_\_\_\_\_\_\_\_\_\_\_\_\_\_\_\_\_\_\_\_\_\_\_\_\_\_\_\_\_\_\_\_\_\_\_\_\_\_\_\_\_\_\_\_\_\_\_\_\_\_\_\_\_ \_\_**

Le travail consiste à réduire au maximum la complexité d'un maillage tout en conservant sa qualité géométrique. Une méthode s'appuyant sur un processus d'extraction de région plane et d'un procédé d'effondrement des bords par décimation permet d'aboutir à une simplification du maillage. L'analyse de la qualité du maillage permet de valider la méthode.

Les résultats ont montré que la majorité des valeurs de déviation géométrique est éloignée de moins de 5 cm du modèle original. La qualité des triangles est améliorée après simplification mais n'est pas optimale puisqu'elle n'est pas prise en compte par l'algorithme de décimation. Le maillage renvoyé reste extrêmement simplifié tout en conservant une certaine précision. Il est possible de l'intégrer dans des logiciels dédiés à la visite virtuelle.

**Mots clés : photogrammétrie, simplification de maillage, décimation, qualité d'un maillage**

## **SUMMARY**

**\_\_\_\_\_\_\_\_\_\_\_\_\_\_\_\_\_\_\_\_\_\_\_\_\_\_\_\_\_\_\_\_\_\_\_\_\_\_\_\_\_\_\_\_\_\_\_\_\_\_\_\_\_\_\_\_\_\_\_\_\_\_\_ \_\_**

The work consists in reducing as much as possible the complexity of a mesh while preserving its geometrical quality. A method based on a planar region extraction process and an edge collapse by decimation process leads to a mesh simplification. The analysis of the mesh quality makes it possible to validate the method.

The results showed that the majority of the geometric déviation values is less than 5 cm from the original model. The triangles quality is improved after simplification but is not optimal since it is not taken into account by the decimation algorithm. The returned mesh remains extremely simplified while maintaining a certain precision. It is possible to integrate it into a software dedicated to virtual visit.

## **Key words : photogrammetry, mesh simplification, decimation, mesh quality**